# Table des matières

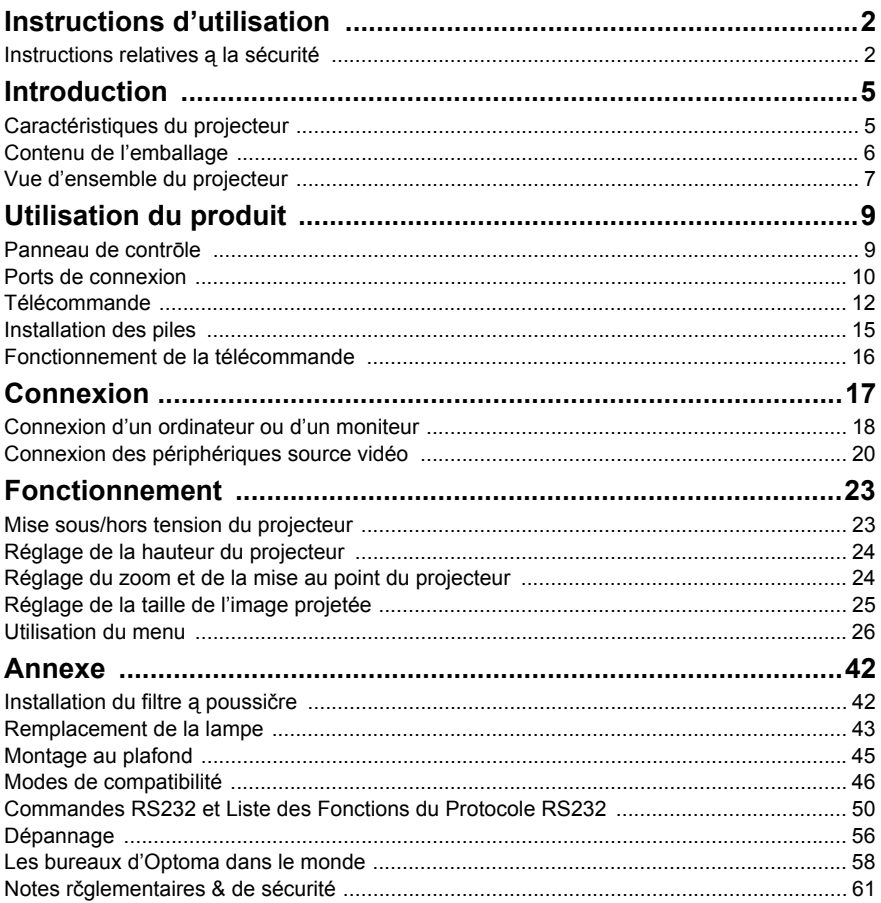

# <span id="page-1-0"></span>**Instructions d'utilisation**

## <span id="page-1-1"></span>**Instructions relatives à la sécurité**

Lisez toutes les instructions avant d'utiliser votre projecteur et conservez-les pour référence future.

- 1. Lisez les instructions Toutes les instructions relatives à la sécurité et au fonctionnement doivent être lues avant d'utiliser l'appareil.
- 2. Notes et avertissements Toutes les notes et les avertissements dans les instructions doivent être respectés.
- 3. Nettoyage Débranchez le projecteur de la prise secteur avant de le nettoyer. Utilisez un chiffon humide pour nettoyer le boîtier du projecteur. N'utilisez pas de nettoyant liquide ou en aérosol.
- 4. Accessoires

Ne placez pas ce produit sur un chariot, un support ou une table instable. Le produit peut tomber, causant de graves dégâts au produit. Conservez les matériaux d'emballage en plastique (provenant du projecteur, des accessoires et des pièces en option) hors de portée des enfants car ces sacs peuvent entraîner un décès par étouffement. Soyez particulièrement prudent à proximité des jeunes enfants.

5. Ventilation

Le projecteur est équipé d'orifices de ventilation (admission) et de trous de ventilation (évacuation). Ne bloquez pas ces fentes et ne placez rien à proximité, sous peine de provoquer l'accumulation de chaleur à l'intérieur, engendrant une dégradation de l'image ou des dommages au projecteur.

6. Sources d'alimentation Vérifiez que la tension de fonctionnement de votre appareil est identique à la tension de votre alimentation locale.

## 7. Réparation

Ne pas tenter de réparer ce projecteur par vous même. Confiez toute réparation à un technicien de maintenance qualifié.

8. Pièces de rechange

Lorsque des pièces de rechange sont nécessaires, assurez-vous que les pièces de rechange sont spécifiées par le fabricant. Des substitutions non autorisées peuvent provoquer un incendie, une électrocution ou d'autres dangers.

9. Condensation de l'humidité Ne faites jamais fonctionner le projecteur immédiatement après l'avoir déplacé d'un endroit froid à un endroit chaud. Lorsque le projecteur est exposé à un tel changement de température, l'humidité peut se condenser sur l'objectif et sur des pièces internes essentielles. Pour éviter à l'appareil des dégâts possibles, n'utilisez pas le projecteur avant au moins 2 heures quand il y a un changement de température extrême ou soudain.

## **Notes sur le cordon d'alimentation secteur**

Le cordon d'alimentation secteur doit répondre aux exigences du pays où vous utilisez ce projecteur. Veuillez confirmer votre type de prise secteur par rapport aux schémas ci-dessous et veiller à utiliser le bon cordon d'alimentation secteur. Si le cordon d'alimentation fourni ne correspond pas à votre prise secteur, veuillez contacter votre revendeur. Ce projecteur est équipé d'une fiche secteur avec terre. Veuillez vous assurer que votre prise secteur correspond à la fiche. Ne contournez pas la sécurité de ce type de prise de terre. Nous vous recommandons fortement d'utiliser un périphérique vidéo source également équipé d'une fiche secteur avec terre pour éviter les interférences dues aux fluctuations de tension.

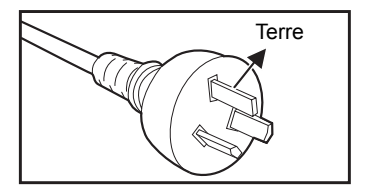

Pour l'Australie et la Chine Continentale

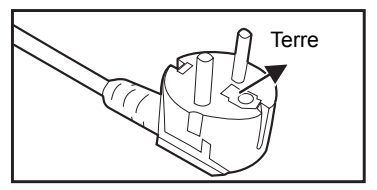

Pour l'Europe Continentale

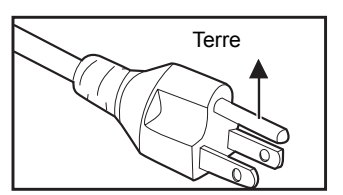

Pour les États-Unis et le Canada

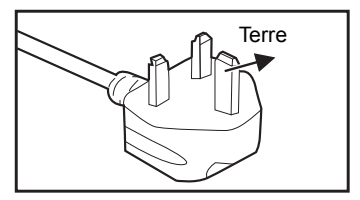

Pour le R.U.

# <span id="page-4-0"></span>**Introduction**

## <span id="page-4-1"></span>**Caractéristiques du projecteur**

Le projecteur intègre un moteur optique à hautes performances et une conception conviviale pour offrir un haut niveau de fiabilité et une grande facilité d'utilisation.

Le projecteur possède les caractéristiques suivantes:

- Technologie à puce unique de 0,55" de Texas Instruments DLP<sup>®</sup> (modèle SVGA/XGA)
- **Technologie à puce unique de 0,65" de Texas Instruments DLP<sup>®</sup>** (modèle WXGA)
- $SVGA (800 x 600 pixels)$
- $\blacksquare$  XGA (1024 x 768 pixels)
- $WXGA (1280 \times 800 \text{ pixels})$
- **E** Compatibilité avec les ordinateurs Macintosh<sup>®</sup>
- Compatibilité avec NTSC, PAL, SECAM et HDTV
- Borne D-Sub 15-broches pour la connectivité avec la vidéo analogique
- **Menu sur écran multilingue et convivial**
- Correction trapézoïdale (keystone) électronique avancée
- Connecteur RS-232 pour la commande série
- **Fonction Résumé rapide**
- $\blacksquare$  Eco<sup>+</sup> pour une utilisation plus économique
- $Full 3D$

- *Les informations contenues dans ce manuel sont sujettes à modifications sans préavis.*
- La reproduction, le transfert ou la copie de tout ou partie de ce document n'est pas autorisée *sans le consentement écrit exprès.*

## <span id="page-5-0"></span>**Contenu de l'emballage**

Lorsque vous déballez le projecteur, assurez-vous d'avoir tous ces éléments:

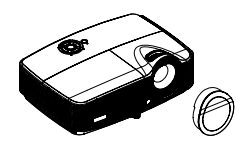

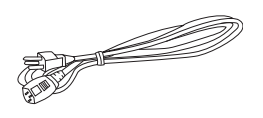

Projector (Projecteur) (Cache de l'objectif en fonction de la région)

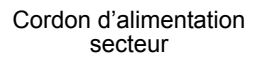

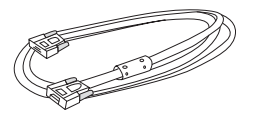

Câble VGA (D-SUB vers D-SUB)

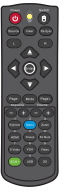

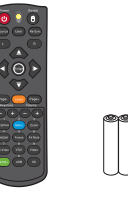

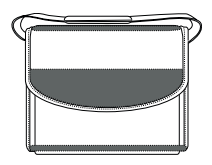

Télécommande (IR) ou télécommande avec pointeur laser (en fonction de la région) et piles (AAA \* 2 PCS)

Sac de transport (optionnel avec certains modèles)

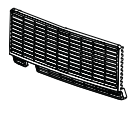

Filtre à poussière (en fonction de la région)

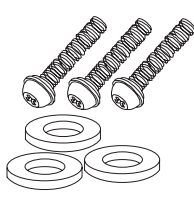

Vis et rondelle (en fonction de la région)

Documentation : 5Manuel de l'utilisateur 5Carte de garantie

5Carte de mise en route ■ Carte WEEE (pour la région EMA uniquement)

- Pour plus d'informations sur la garantie applicable en Europe, veuillez visiter *www.optomaeurope.com*
- En raison des différences entre les applications pour chaque pays, certaines régions *peuvent avoir des accessoires différents.*
- *Contactez votre revendeur immédiatement si l'un des éléments est manquant, semble endommagé, ou si l'appareil ne fonctionne pas.*
- *Conservez le carton et l'emballage d'origine; ceux-ci se révèleront utiles si vous deviez expédier votre projecteur. Pour une protection maximum lors du transport, remballez le projecteur comme il l'avait été en usine.*

## <span id="page-6-0"></span>**Vue d'ensemble du projecteur**

## **Vue de face**

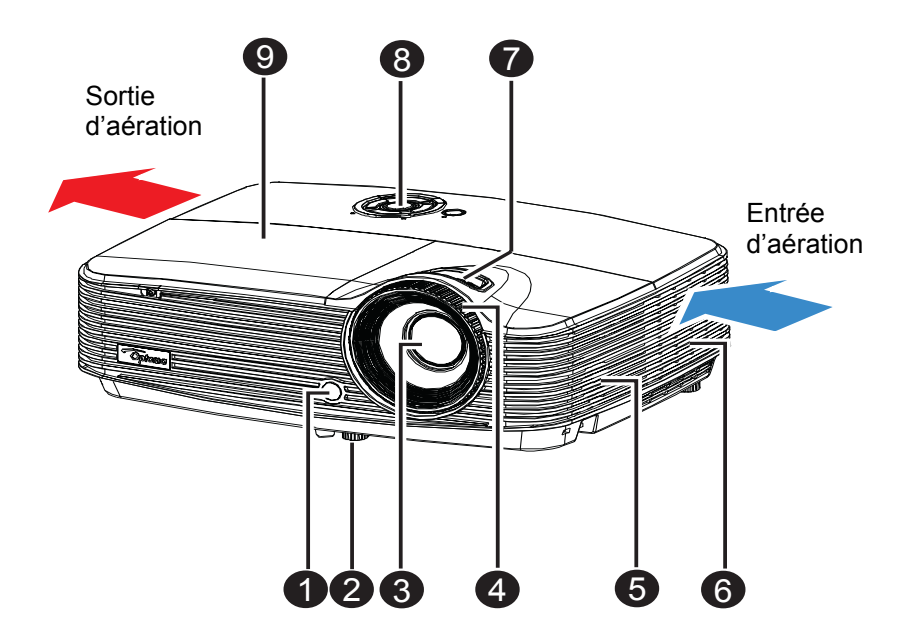

- **1** Capteur avant de **12 C** télécommande IR
- **2** Pied rehausseur
- Objectif de projection
- **9** Bague de mise au point **Couvercle de lampe**
- **3** Haut-parleur
- Trous de ventilation
- **a** Bague de zoom
- **O** Panneau de commande
- 

## **Vue arrière**

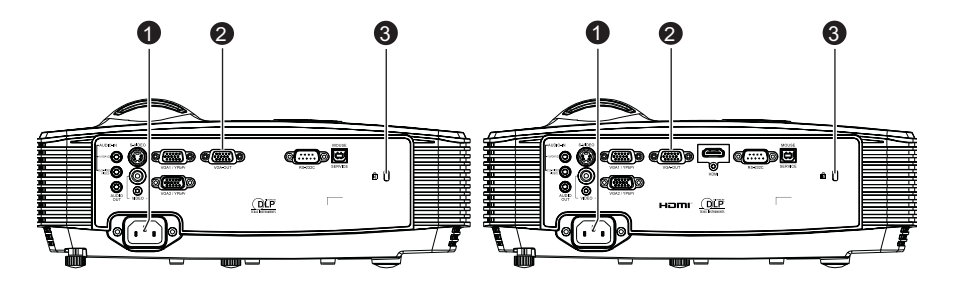

Modèles sans HDMI Modèles avec HDMI

- **P** Prise d'alimentation secteur
- **2** Ports de connexion
- **<sup>3</sup>** Verrou Kensington

## **Vue de dessous**

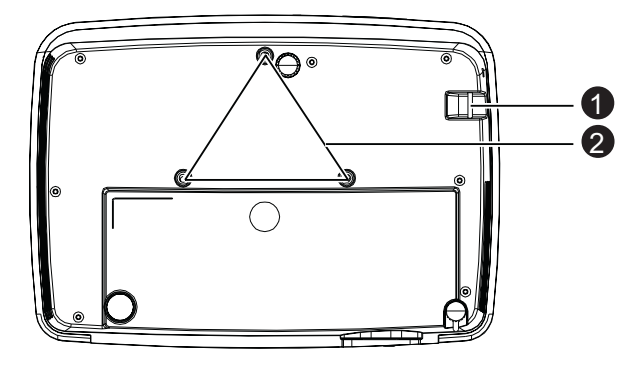

- **Barre de sécurité**
- **2** Trous de montage au plafond

- *Ce projecteur peut être utilisé avec un support d'accroche plafond. Le support plafond n'est pas inclus dans l'emballage.*
- **I** Contactez votre revendeur pour des informations quant au montage du projecteur au *plafond.*

# <span id="page-8-0"></span>**Utilisation du produit**

## <span id="page-8-1"></span>**Panneau de contrôle**

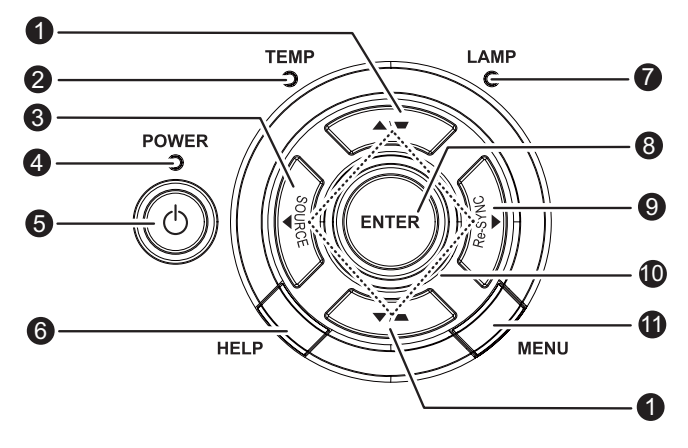

#### **0** /Trapèze (▼/▲)

Pour corriger manuellement les déformations de l'image provoquées par une projection angulaire.

**3 TEMP** (Témoin DEL de température) Veuillez vous reporter aux "Messages des témoins LED" à la [page 57.](#page-56-0)

#### **SOURCE** 3

Change entre les signaux d'entrée.

- **MARCHE** (voyant DEL d'alimentation) Veuillez vous reporter aux "Messages des témoins LED" à la [page 57.](#page-56-0)
- **Marche** 5 Pour mettre le projecteur sous tension ou hors tension.
- **AIDE** 6

Ouvre le menu Aide.

**LAMPE** (Témoin DEL de lampe) Veuillez vous reporter aux "Messages des témoins LED" à la [page 57.](#page-56-0)

**ENTRÉE** 8

Confirme votre sélection d'un élément.

#### **Re-SYNC** 9

Synchronise automatiquement le projecteur sur la source d'entrée.

**Quatre boutons directionnels** 10

Utilisez les quatre boutons directionnels pour choisir des éléments ou apporter des réglages à votre sélection.

#### **<sup>1</sup>** MENU

Pour afficher ou quitter les menus sur écran.

## <span id="page-9-0"></span>**Ports de connexion**

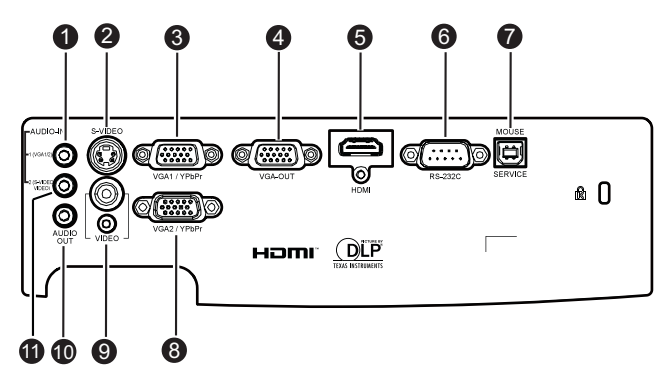

#### **ENTRÉE AUDIO 1** 1

Branchez la sortie audio d'un ordinateur sur cette prise.

#### **S-VIDÉO** 2

Branchez la sortie S-Vidéo de l'équipement vidéo sur cette prise.

#### **VGA1/YPbPr** 3

Connectez le signal d'entrée d'image (RVB analogique ou composante) sur cette prise.

#### **SORTIE VGA** 4

Pour connecter un moniteur sur le projecteur.

En mode Eco (veille), la SORTIE VGA est désactivée. En mode Actif (veille), la SORTIE VGA est activée.

#### **HDMI** 5

Connectez la sortie HDMI de l'équipement vidéo sur cette prise. (Cette fonction est uniquement disponible pour les appareils dotés d'une prise d'entrée HDMI.)

#### **RS-232C** 6

Lorsque vous utilisez le projecteur via un ordinateur, connectez ce port au port RS-232C de l'ordinateur qui commande.

#### **3** Service/Souris

Ce connecteur sert à la mise à jour du progiciel, au branchement d'une souris et au défilement haut/bas des pages.

#### **VGA2-IN/YPbPr** 8

Connectez le signal d'entrée d'image (RVB analogique ou composante) sur cette prise.

#### **VIDÉO** 9

Connectez la sortie vidéo composite d'un appareil vidéo sur cette prise.

#### **SORTIE AUDIO** 10

Pour connecter un système d'enceintes sur le projecteur. La connexion audio en boucle est prise en charge sur Audio 1, 2 et HDMI.

En mode Eco (veille), la SORTIE AUDIO est désactivée. En mode Actif (veille), la SORTIE AUDIO est activée.

#### **ENTRÉE AUDIO 2** 11

Branchez la sortie audio d'un appareil vidéo sur cette prise.

## <span id="page-11-0"></span>**Télécommande**

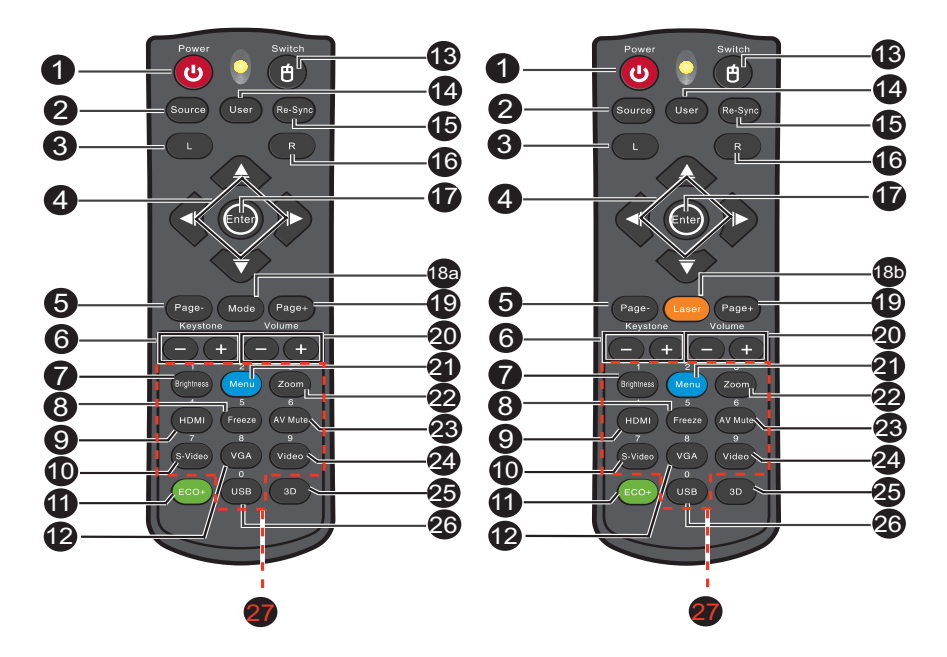

La télécommande varie en fonction de la région.

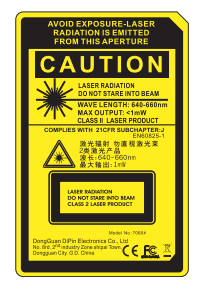

#### **D** Marche

Pour mettre le projecteur sous tension ou hors tension.

#### 2 Source

Change entre les signaux d'entrée.

#### Souris gauche

Effectuez un clic avec le bouton gauche de la souris lorsque le mode souris est activé.

#### **Quatre boutons directionnels** 4

Utilisez les quatre boutons directionnels pour choisir des éléments ou apporter des réglages à votre sélection.

Touche «Haut»: Lorsque le menu est désactivé, la touche haut agit comme une souris USB.

Touche «Gauche»: Lorsque le menu est désactivé, la touche gauche agit comme une souris USB.

Touche «Droite»: Lorsque le menu est désactivé, la touche droite agit comme une souris USB.

Touche «Bas»: Lorsque le menu est désactivé, la touche bas agit comme une souris USB.

#### **Page-**5

Marche comme la fonction Page Bas lorsque le mode souris est activé.

#### **Trapèze (+/-)** 6

Pour corriger manuellement les déformations de l'image provoquées par une projection angulaire.

#### **Luminosité** 7

Affiche la barre de réglage pour ajuster la luminosité.

#### **Arrêt sur image** 8

Gèle l'image projetée.

#### **HDMI** 9

Affichez le signal HDMI.

(Cette fonction ne sera pas disponible si l'appareil n'est pas équipé d'une prise HDMI)

#### **S-Vidéo** 10

Affiche le signal S-Vidéo.

#### **Eco+** 11

Activation/désactivation du menu du Mode Lumineux.

#### **VGA** 12

Change la source d'entrée sur VGA1 ou VGA2 dans l'ordre.

#### **Sélecteur** 13

Sélectionne le mode souris lorsque les menus à l'écran sont fermés.

#### **<sup>1</sup>** Utilisateur

Touche configurable par l'utilisateur pour une fonction personnalisée.

#### **6** Re-SYNC

Synchronise automatiquement le projecteur sur la source d'entrée.

#### **6** Souris droite

Effectuez un clic avec le bouton droit de la souris lorsque le mode souris est activé.

#### **Entrer** 17

Pour confirmer les sélections.

Touche entrée pour agir tel une souris USB via USB.

**Mode** 18a

Activation/désactivation du menu du mode Affichage.

#### **8B** Laser

Pointez la télécommande vers l'écran de visualisation, puis appuyez sur ce bouton sans le relâcher pour activer le pointeur laser.

**Page+** 19

Utilisez la fonction page précédente lorsque le mode souris est activé.

**Volume (+/-)** 20

Règle le niveau du volume.

**40 Menu** 

Pour afficher les menus OSD.

**Zoom** 22

Agrandie ou réduit la taille de l'image projetée.

**Muet AV** 23

Désactive/active temporairement l'audio et la vidéo.

**Vidéo** 24

Affiche le signal vidéo.

**Trois dimensions** 25

Active ou désactive la fonction 3D.

**USB** 26

Sélectionne le mode souris lorsque les menus à l'écran sont fermés.

**Clavier numéroté** 27

Appuyez sur les chiffres de 0 à 9 et saisissez un mot de passe lorsque le message s'affiche.

#### **Remarque**

■ *Télécommande (IR) ou télécommande avec pointeur laser (en fonction de la région). Veuillez consulter l'annexe pour plus de détails sur le télécommande avec pointeur laser.*

## **Utilisation de la souris télécommandée**

#### **La possibilité de faire fonctionner votre ordinateur avec la télécommande vous donne plus de souplesse lorsque vous faites des présentations.**

- 1. Connectez le projecteur sur votre PC ou notebook avec un câble USB avant d'utiliser la télécommande à la place de la souris de votre ordinateur. Voir ["Connexion d'un ordinateur" à la page 18](#page-17-1) pour les détails.
- 2. Règle le signal d'entrée sur **VGA1** ou **VGA2**.
- 3. Appuyez sur **USB** ou **Sélecteur** de la télécommande pour basculer du mode souris lorsque les menus à l'écran sont fermés. Une icône s'affiche sur l'écran pour indiquer l'activation du mode souris.
- 4. Effectuez les opérations de souris voulues sur votre télécommande.
	- Pour déplacer le curseur à l'écran, appuyez sur  $\triangle$  /  $\blacktriangledown$  /  $\blacktriangle$  /  $\blacktriangleright$ .
	- Pour faire un clic gauche, appuyez sur **L**.
	- Pour faire un clic droit, appuyez sur **R**.
	- Pour retourner au mode normal, appuyez à nouveau sur **Sélecteur**.

#### **Remarque**

■ Le connecteur HDMI prend en charge la fonction souris.

## <span id="page-14-0"></span>**Installation des piles**

- 1. Ouvrez le capot du compartiment à piles dans la direction indiquée.
- 2. Installez les piles de la façon indiquée par le schéma qui se trouve dans le compartiment.
- 3. Remettez le capot du compartiment à piles en place.

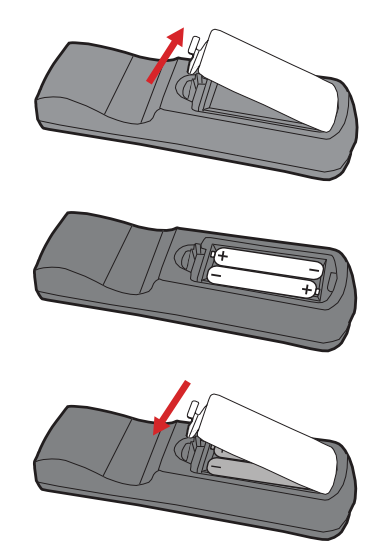

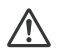

#### **Attention**

 *Risque d'explosion si la pile est remplacée par un type incorrect. Débarrassez-vous des batteries usagées conformément aux instructions. Assurez-vous que les bornes plus et moins sont correctement alignées lors de l'installation d'une pile.*

- Conservez les piles hors de portée des enfants. Il y a un risque de décès en cas d'ingestion *accidentelle des piles.*
- Retirez les piles de la télécommande lorsque vous ne l'utilisez pas pendant de longues *périodes.*
- Ne ietez pas les piles usagées avec les ordures ménagères. Mettez les piles usagées au *rebut dans le respect de la réglementation locale.*
- *Il y a un risque d'explosion si les piles sont mal remplacées. Remplacez toutes les piles par des piles neuves.*
- *Les piles ne doivent pas être dans ou à proximité de feu ou d'eau, conservez les piles dans un lieu sombre, frais et sec.*
- Si vous suspectez une fuite des piles, essuyez les fuites puis remplacez les piles par des *piles neuves. Si la fuite adhère à votre corps ou à vos vêtements, rincez bien avec de l'eau immédiatement.*

## <span id="page-15-0"></span>**Fonctionnement de la télécommande**

Pointez la télécommande vers le capteur infrarouge et appuyez sur un bouton.

 Fonctionnement du projecteur par l'avant

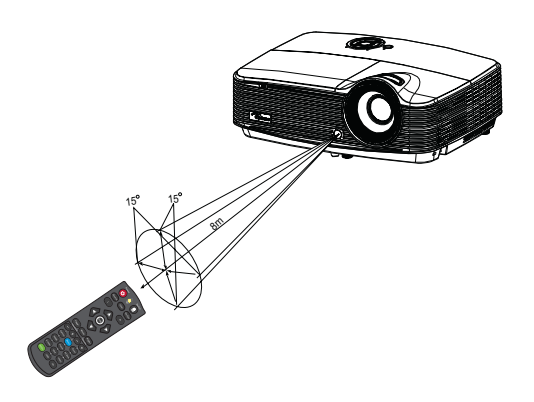

- La télécommande peut ne pas fonctionner en présence de la lumière du soleil ou d'une *autre une lumière forte, comme une lampe fluorescente, illuminant le capteur de la télécommande.*
- *Utilisez la télécommande à partir d'une position où le capteur de la télécommande est visible.*
- *Ne laissez pas tomber la télécommande, ne la secouez pas.*
- Conservez la télécommande à l'écart des endroits soumis à des températures ou à une *humidité excessivement élevées.*
- *Ne mouillez pas la télécommande, ne placez pas d'objet mouillé dessus.*
- *Ne démontez pas la télécommande.*

# <span id="page-16-0"></span>**Connexion**

Lorsque vous connectez une source de signaux au projecteur, veillez bien à :

- 1. Eteindre tous les équipements avant d'établir quelque connexion que ce soit.
- 2. Utiliser les câbles de signaux corrects pour chaque source.
- 3. Branchez les câbles correctement.

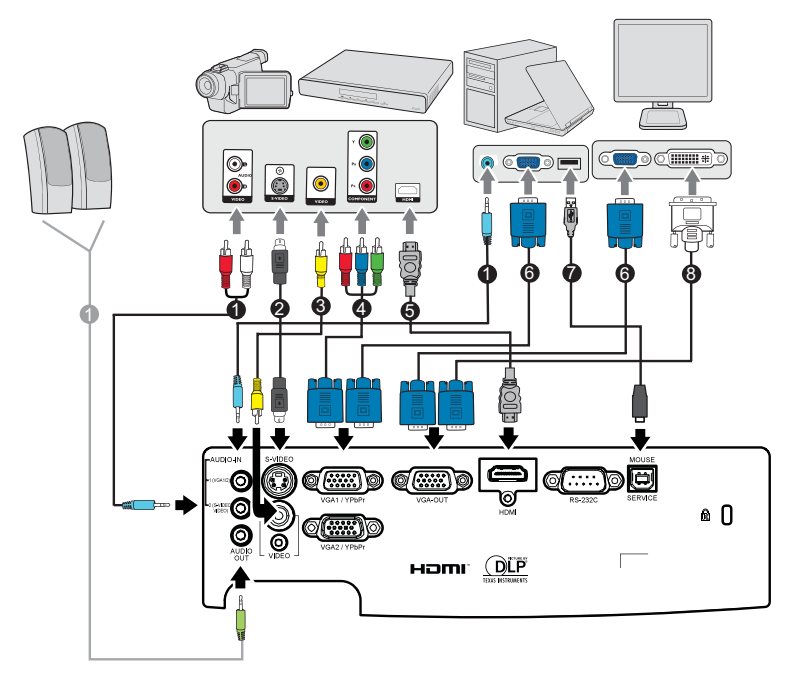

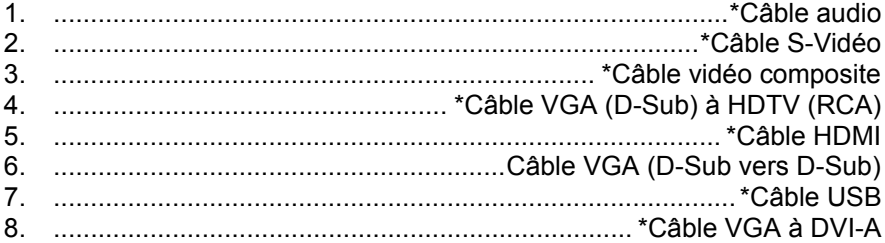

- *En raison des différences entre les applications pour chaque pays, certaines régions peuvent avoir des accessoires différents.*
- *(\*) Accessoire optionnel*

## <span id="page-17-0"></span>**Connexion d'un ordinateur ou d'un moniteur**

## <span id="page-17-1"></span>**Connexion d'un ordinateur**

Le projecteur possède deux prises d'entrée VGA qui vous permettent de connecter des ordinateurs à la fois compatibles  $IBM^{\circledR}$  et Macintosh $^{\circledR}$ . Si vous connectez un ordinateur Macintosh d'un modèle ancien, il est possible que vous ayez besoin d'un adaptateur Mac.

#### **Pour connecter sur le projecteur un ordinateur notebook ou de bureau:**

- 1. Prenez le câble VGA fourni et branchez l'une de ses extrémités sur la prise de sortie D-Sub de l'ordinateur.
- 2. Branchez l'autre extrémité du câble VGA sur la prise d'entrée des signaux **VGA1/YPbPr** ou **VGA2/YPbPr** du projecteur.

#### **Important**

*De nombreux ordinateurs notebook n'activent pas leurs ports vidéo externes lorsqu'ils sont connectés à un projecteur. Il faut en général utiliser une combinaison de touches comme FN + F3 ou la touche CRT/LCD pour activer ou désactiver l'affichage externe. Cherchez sur le notebook la touche de fonction CRT/LCD ou une touche de fonction avec un symbole de moniteur. Appuyez en même temps sur la touche FN et sur la touche de fonction concernée. Pour savoir quelle est la combinaison de touches pour votre notebook, veuillez vous reporter à la documentation du notebook.*

## **Connexion d'un moniteur**

Si vous souhaitez voir votre présentation de près sur un moniteur en même temps que sur l'écran, vous pouvez connecter un moniteur externe sur la prise de sortie de signal **Sortie VGA** du projecteur à l'aide d'un câble VGA et en suivant les instructions ci-dessous :

#### **Pour connecter un moniteur sur le projecteur :**

- 1. Connectez un ordinateur sur le projecteur ainsi que décrit dans ["Connexion d'un ordinateur" à la page 18.](#page-17-1)
- 2. Prenez le câble VGA adéquat (uniquement l'un des câbles fournis) et connectez l'une des extrémités du câble sur la prise d'entrée D-Sub sur le moniteur vidéo.

Ou si votre moniteur est muni d'une prise d'entrée DVI, prenez le câble VGA vers DVI-A et connectez l'extrémité DVI du câble sur la prise d'entrée DVI du moniteur vidéo.

3. Branchez l'autre extrémité du câble sur la prise **SORTIE VGA** du projecteur.

#### **Boucle sortie VGA**

En mode fonctionnement:

- 1. Si VGA1 projette, la source SORTIE VGA sera VGA1.
- 2. Si VGA2 projette, la source SORTIE VGA sera VGA2.
- 3. Si VGA1 et VGA2 sont toutes deux des sources, la SORTIE VGA par défaut sera VGA1.
- 4. Si ni VGA1 ni VGA2 ne projette, la SORTIE VGA sera désactivée.

En mode veille

- 1. La SORTIE VGA préserve la dernière source de signal VGA utilisée. La SORTIE VGA par défaut est VGA1.
- 2. Si le projecteur se trouve en mode Marche (veille) < 0,5W, la SORTIE VGA est désactivée.

## <span id="page-19-0"></span>**Connexion des périphériques source vidéo**

Vous pouvez connecter sur votre projecteur différents périphériques source vidéo possédant l'une quelconque des prises de sortie suivantes :

- **HDMI**
- Vidéo composante
- S-Vidéo
- Vidéo (composite)

Il vous suffit de connecter un périphérique source vidéo au projecteur en utilisant l'une des méthodes de connexion ci-dessus, en sachant cependant que chaque méthode apporte un niveau de qualité vidéo différent. La méthode que vous choisissez dépendra probablement de la disponibilité des bornes correspondantes à la fois sur le projecteur et sur le périphérique source vidéo, ainsi que décrit ci-dessous :

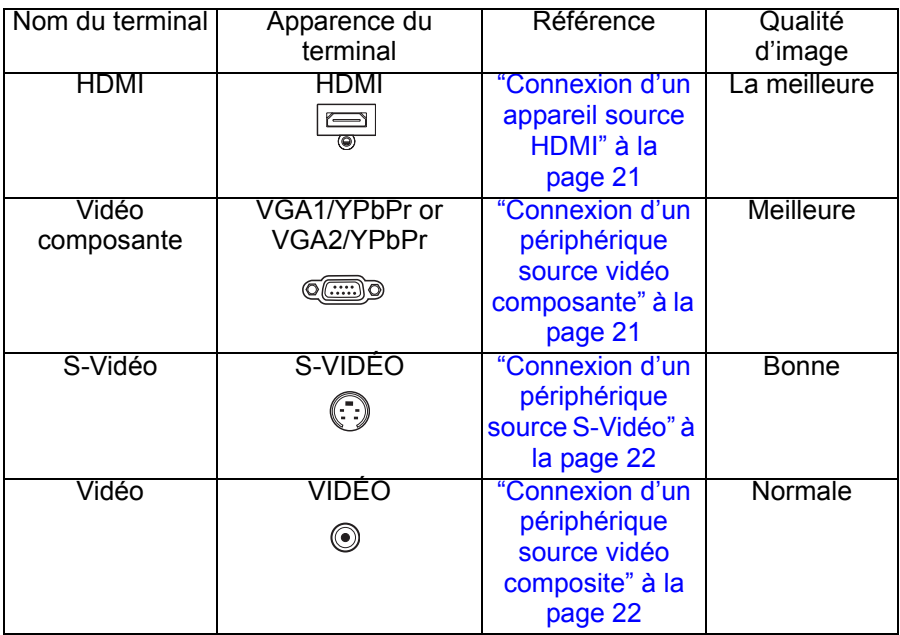

#### **Remarque**

■ Certains modèles ne possèdent pas de prise d'entrée HDMI, vérifiez votre projecteur avant *de faire les branchements.*

## **Connexion d'un appareil source HDMI**

Examinez votre appareil source Vidéo pour déterminer s'il est équipé ou non d'une série de sorties vidéo HDMI inutilisées :

- Si c'est le cas, poursuivez la présente procédure.
- Sinon, vous devez choisir une autre méthode pour connecter le périphérique.

#### **Pour connecter le projecteur à un appareil source HDMI :**

- 1. Prenez un câble HDMI et branchez l'une des extrémités à la prise de sortie HDMI du périphérique source HDMI.
- 2. Branchez l'autre extrémité du câble HDMI sur la prise **HDMI** du projecteur.

## <span id="page-20-0"></span>**Connexion d'un périphérique source vidéo composante**

Vérifiez s'il y a un ensemble de prises de sortie vidéo composante disponible sur votre périphérique source vidéo :

- Si c'est le cas, poursuivez la présente procédure.
- Sinon, vous devez choisir une autre méthode pour connecter le périphérique.

#### **Pour connecter un périphérique source vidéo composante au projecteur :**

- 1. Prenez un câble VGA (D-Sub) à HDTV (RCA) et branchez l'extrémité dotée de 3 connecteurs de type RCA aux sorties vidéo composantes de l'appareil source Vidéo. Faites correspondre les couleurs des fiches avec celles des prises : vert sur vert, bleu sur bleu et rouge sur rouge.
- 2. Branchez l'autre extrémité du câble (avec un connecteur de type D-Sub) sur la prise **VGA1 / YPbPr** ou **VGA2 /YPbPr** du projecteur.

#### **Important**

■ Si l'image vidéo sélectionnée ne s'affiche pas lorsque le projecteur est allumé et alors *que la source vidéo correcte a été sélectionnée, vérifiez que le périphérique vidéo source est bien allumé et fonctionne bien correctement. Vérifiez aussi que les câbles signaux ont bien été connectés correctement.*

## <span id="page-21-0"></span>**Connexion d'un périphérique source S-Vidéo**

Vérifiez s'il y a une prise de sortie S-Vidéo disponible sur votre périphérique source vidéo :

- Si c'est le cas, poursuivez la présente procédure.
- Sinon, vous devez choisir une autre méthode pour connecter le périphérique.

#### **Pour connecter un périphérique source S-Vidéo au projecteur :**

- 1. Prenez un câble S-Vidéo et connectez l'une de ses extrémités sur la prise de sortie S-Vidéo du périphérique source vidéo.
- 2. Branchez l'autre extrémité du câble S-Vidéo sur la prise **S-VIDÉO** du projecteur.

#### **Important**

- Si l'image vidéo sélectionnée ne s'affiche pas lorsque le projecteur est allumé et alors *que la source vidéo correcte a été sélectionnée, vérifiez que le périphérique vidéo source est bien allumé et fonctionne bien correctement. Vérifiez aussi que les câbles signaux ont bien été connectés correctement.*
- Si vous avez déjà établi une connexion vidéo composante entre le projecteur et ce *périphérique source S-Vidéo par le biais des connecteurs vidéo composante, vous n'avez pas besoin de connecter ce périphérique à l'aide d'une connexion S-Vidéo, car cela ne fera qu'ajouter une seconde connexion superflue de moins bonne qualité. Voir ["Connexion des périphériques source vidéo" à la page 20](#page-19-0) pour les détails.*

### <span id="page-21-1"></span>**Connexion d'un périphérique source vidéo composite**

Vérifiez s'il y a un ensemble de prises de sortie vidéo composite disponible sur votre périphérique source vidéo :

- Si c'est le cas, poursuivez la présente procédure.
- Sinon, vous devez choisir une autre méthode pour connecter le périphérique.

#### **Pour connecter un périphérique source vidéo composite au projecteur :**

- 1. Prenez un câble vidéo et connectez l'une de ses extrémités sur la prise de sortie vidéo du périphérique source vidéo.
- 2. Branchez l'autre extrémité du câble Vidéo sur la prise **VIDÉO** du projecteur.

#### **Important**

*Si l'image vidéo sélectionnée ne s'affiche pas lorsque le projecteur est allumé et alors que la source vidéo correcte a été sélectionnée, vérifiez que le périphérique vidéo source est bien allumé et fonctionne bien correctement. Vérifiez aussi que les câbles signaux ont bien été connectés correctement.*

■ Vous n'avez besoin de connecter ce périphérique avec une connexion vidéo composite *que si les entrées vidéo composante et S-Vidéo ne sont pas disponibles. Voir ["Connexion des périphériques source vidéo" à la page 20](#page-19-0) pour les détails.*

# <span id="page-22-0"></span>**Fonctionnement**

## <span id="page-22-1"></span>**Mise sous/hors tension du projecteur**

## **Mise sous tension du projecteur :**

- 1. Branchez le cordon d'alimentation secteur ainsi que le ou les câbles de signal des périphériques.
- 2. Appuyez sur  $\circled{b}$  pour allumer le projecteur. Il faut environ une minute au projecteur pour chauffer.
- 3. Allumez votre source (ordinateur, notebook, DVD, etc.). Le projecteur détecte automatiquement votre source.
	- Si vous connectez en même temps plusieurs sources sur le projecteur, appuyez sur **SOURCE** sur le projecteur ou **Source** sur la télécommande pour sélectionner le signal que vous voulez ou appuyez sur la touche du signal voulu sur la télécommande.

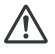

#### **Avertissement**

- *Ne regardez jamais vers l'objectif lorsque la lampe est allumée. Vous risquez de vous abîmer les yeux.*
- Ce point focal concentre une haute température. Ne placez pas d'objet à proximité, afin *d'éviter d'éventuels risques d'incendie.*

## **Mise hors tension du projecteur :**

- 1. Appuyez sur  $\circled{b}$  pour éteindre le projecteur. Vous voyez un message "Mise hors tension ? Pressez de nouveau M/A" qui s'affiche à l'écran.
- 2. Appuyez de nouveau sur  $\langle \cdot \rangle$  pour confirmer.
	- Les ventilateurs continuent de fonctionner pendant le cycle de refroidissement.
	- Lorsque le voyant DEL d'alimentation devient rouge, le projecteur est passé en mode veille.
	- Si vous voulez rallumer le projecteur, vous devez attendre que le projecteur ait terminé le cycle de refroidissement et soit entré en mode veille. Une fois que le projecteur est en mode veille, appuyez simplement sur (b) pour le redémarrer.
- 3. Débranchez le cordon d'alimentation secteur de la prise électrique et du projecteur.
- 4. N'allumez pas le projecteur immédiatement après la mise hors tension.

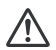

#### **Avertissement**

- *Lorsque la fonction Résumé rapide est activée, si le projecteur s'éteint accidentellement et que Résumé rapide est sélectionné dans les 100 secondes qui suivent, le projecteur se rallume instantanément.*
- Si la fonction Résumé rapide est désactivée et que le projecteur s'éteint, les utilisateurs *devront attendre que le projecteur refroidisse avant de pouvoir le rallumer. Ceci prendra quelques minutes et le ventilateur continuera à fonctionner jusqu'à ce que la température interne atteigne un certain niveau.*

## <span id="page-23-0"></span>**Réglage de la hauteur du projecteur**

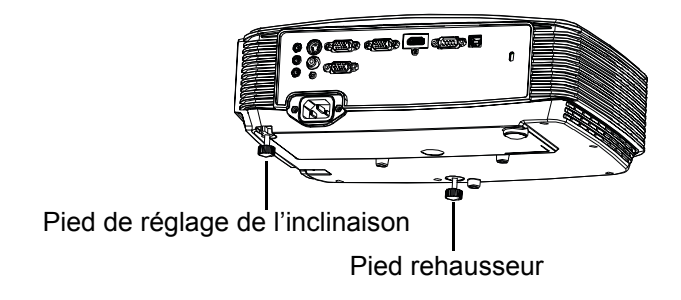

Le projecteur est équipé d'un pied rehausseur pour ajuster la hauteur de l'image.

- 1. Pour élever ou abaisser l'image, faites tourner le pied rehausseur.
- 2. Pour mettre l'image de niveau sur l'écran, tournez le pied de réglage de l'inclinaison afin de régler finement la hauteur.

#### **Remarque**

■ Pour éviter d'endommager le projecteur, assurez-vous que le pied du rehausseur et le pied *de réglage de l'inclinaison sont complètement rentrés avant de ranger le projecteur dans son étui de transport.*

## <span id="page-23-1"></span>**Réglage du zoom et de la mise au point du projecteur**

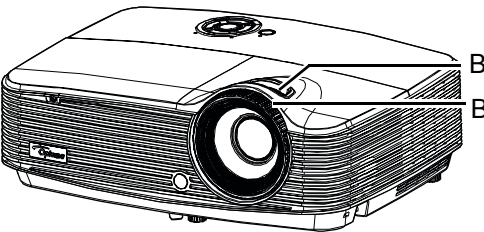

Bague de focus Bague de zoom

- 1. Mettez au point l'image en tournant la bague de mise au point. Il est conseillé d'utiliser une image fixe pour la mise au point.
- 2. Réglez la taille de l'image en tournant la bague de zoom.

## <span id="page-24-0"></span>**Réglage de la taille de l'image projetée**

Veuillez vous reporter au graphique et au tableau ci-dessous pour déterminer la taille de l'écran et la distance de projection.

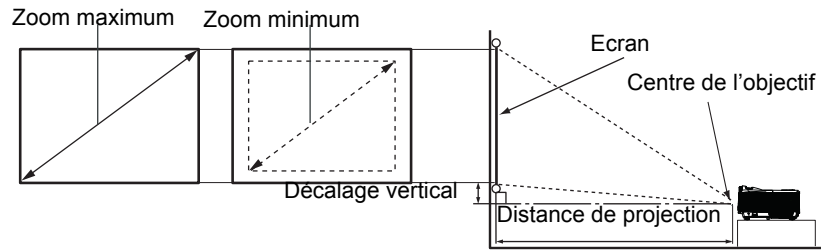

#### **Modèle SVGA/XGA**

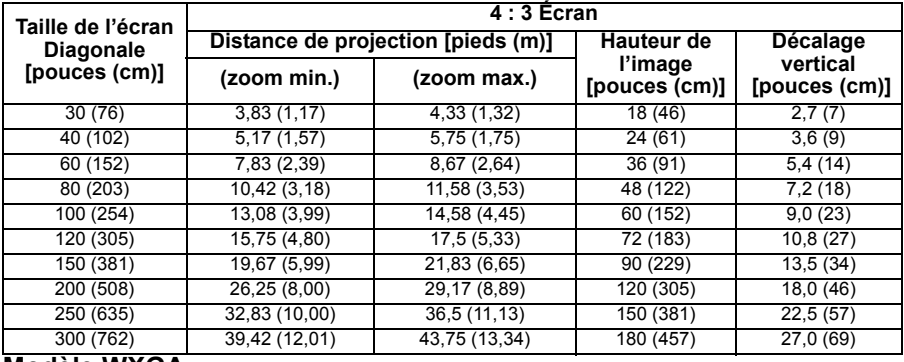

#### **Modèle WXGA**

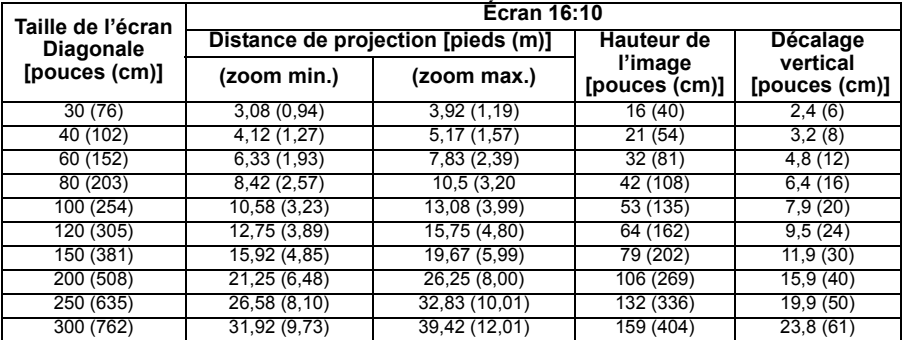

- Placez le projecteur en position horizontale, les autres positions peuvent provoquer une *accumulation de chaleur et des dégâts au projecteur.*
- *Gardez un espace de 30 cm au moins autour du projecteur.*
- *N'utilisez pas le projecteur dans un environnement enfumé. Des résidus de fumée peuvent s'accumuler sur les éléments critiques et endommager le projecteur ou affecter ses performances.*
- Consultez votre revendeur pour les installations particulières telles que la suspension à un *plafond.*

## <span id="page-25-0"></span>**Utilisation du menu**

Le projecteur a un système de menus à l'écran multilingues qui vous permettent d'effectuer les réglages de l'image et de modifier divers réglages.

### **Mise en oeuvre**

- 1. Appuyez sur le bouton "Menu" sur le projecteur ou sur la télécommande pour ouvrir le menu OSD.
- 2. Lorsque l'OSD est affiché, utilisez la touche  $\blacktriangleleft / \blacktriangleright$  pour choisir une fonction dans le menu principal. Pour sélectionner un élément d'une page spécifique, appuyez sur v ou sur la touche "Entrer" pour accéder au sous-menu.
- 3. Utilisez la touche *A*/ v pour sélectionner l'élément voulu et appuyez sur la touche  $\blacktriangleleft$  / $\blacktriangleright$  /"Entrer" pour accéder au menu individuel.
- 4. Utilisez la touche  $\blacktriangleleft / \blacktriangleright$  pour régler la valeur. Appuyez sur "Entrer" pour confirmer.
- 5. Sélectionnez l'élément suivant à ajuster dans le sous-menu et réglez sa valeur tel que décrit ci-dessus.
- 6. Appuyez sur "Menu" pour retourner au sous-menu.
- 7. Appuyez à nouveau sur "Menu" pour quitter. Le menu OSD se ferme et le projecteur enregistre automatiquement les nouveaux réglages.

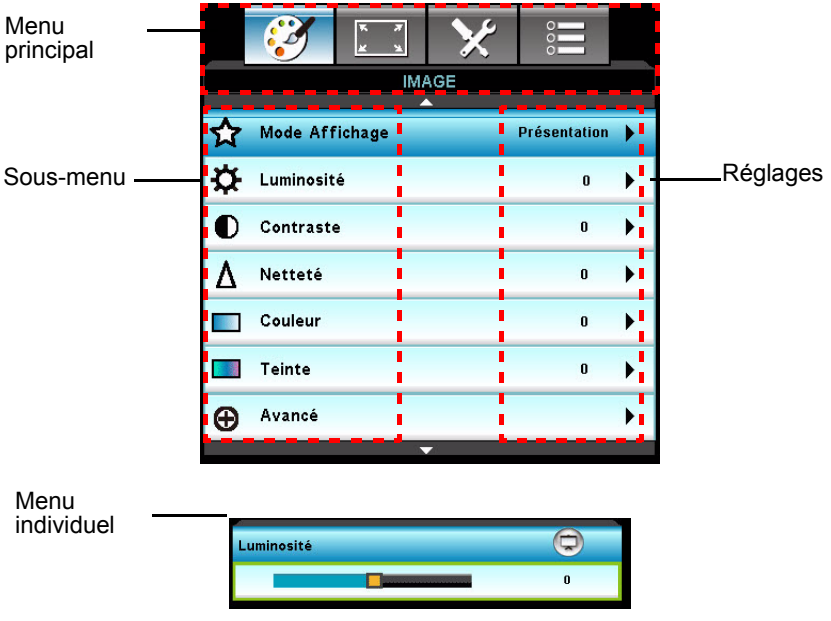

## **Arborescence de menu**

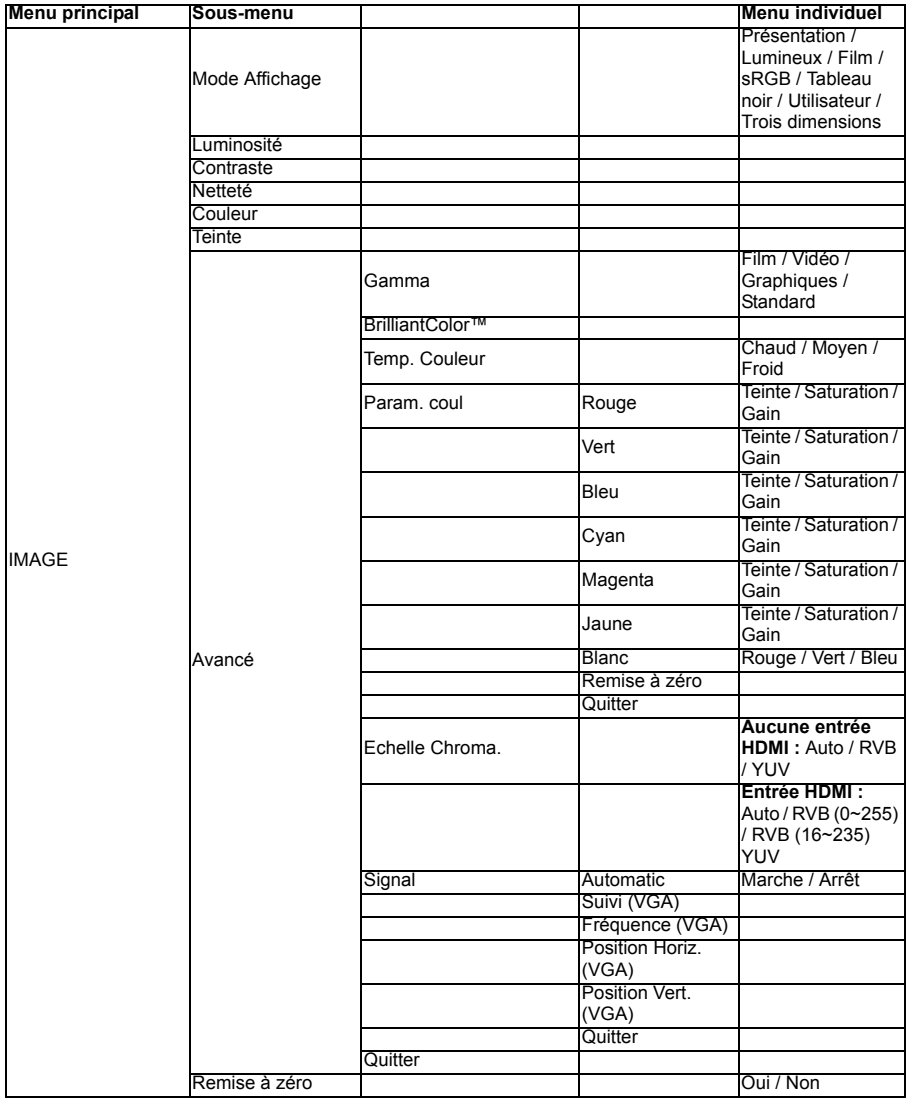

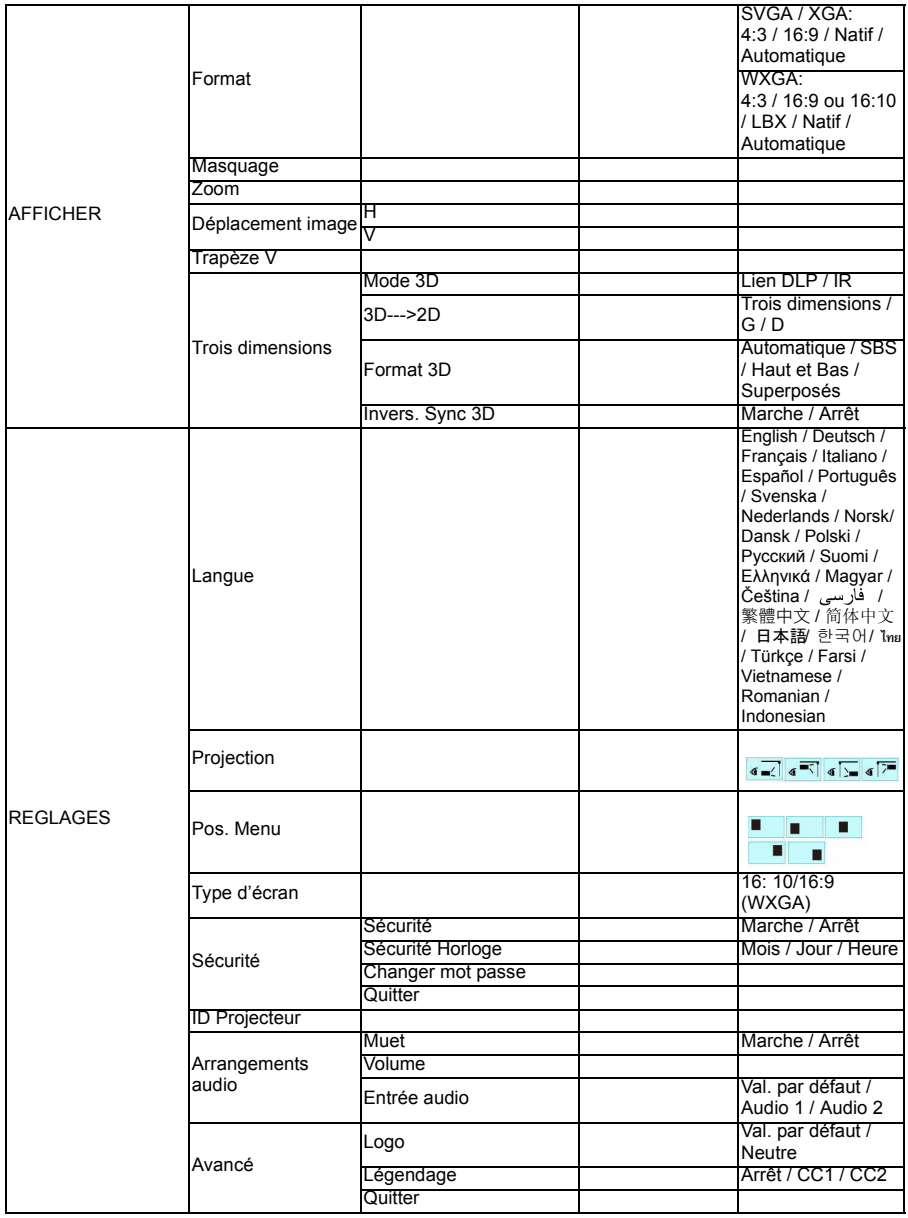

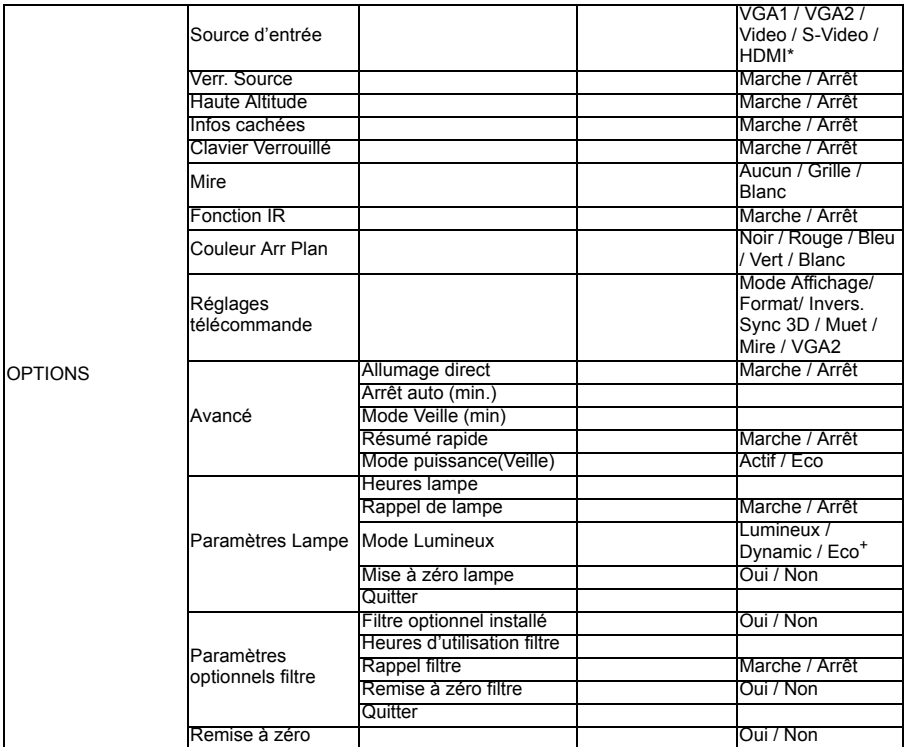

\* cette fonction est uniquement disponible pour les appareils dotés d'une prise d'entrée HDMI.

## **IMAGE**

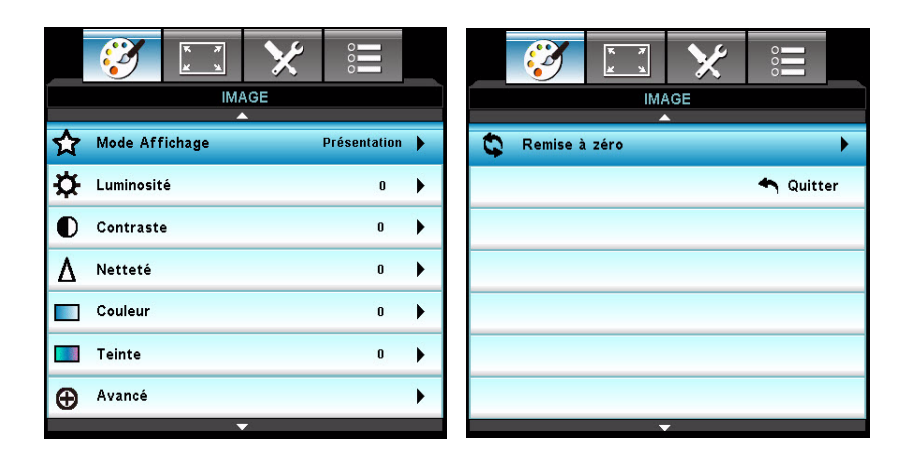

### **Mode Affichage**

Il existe de nombreux préréglages d'usine optimisés pour différents types d'images.

- Présentation : Couleur et luminosité optimales pour l'entrée PC.
- Lumineux : Luminosité maximale pour l'entrée PC.
- Film : Pour le home cinéma
- sRGB : Couleurs normalisées.
- Tableau noir : Sélectionnez ce mode pour obtenir un affichage des couleurs optimal en cas de projection sur un tableau noir (ou vert).
- Utilisateur : Réglages définis par l'utilisateur.
- Trois dimensions : Réglages recommandés pour le mode 3D. Tout autre réglage de l'utilisateur sous le mode 3D sera automatiquement sauvegardé pour une utilisation ultérieure.

#### **Luminosité**

Eclaircit ou assombrit l'image.

#### **Contraste**

Définit l'écart entre les zones lumineuses et les zones sombres.

### **Netteté**

Durcit ou adoucit l'image.

#### **Couleur**

Règle une image vidéo du noir et blanc à une couleur totalement saturée.

### **Teinte**

Décale les couleurs vers le rouge ou le vert.

#### **Remarque**

*Les fonctions "Couleur" et "Teinte" sont uniquement prises en charge sous le mode Vidéo.*

### **Avancé**

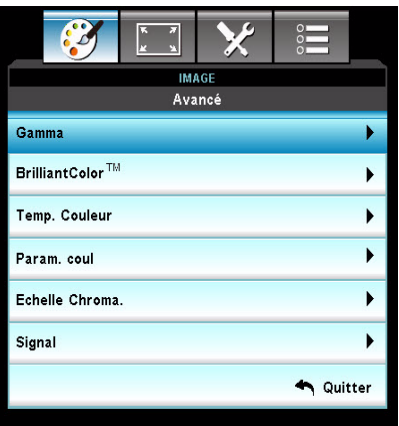

#### **Gamma**

Permet de sélectionner un tableau gamma préréglé pour obtenir la meilleure qualité possible en fonction de l'entrée utilisée.

- Film: Pour le home cinéma.
- Vidéo : Pour une source vidéo ou TV.
- Graphiques: Pour une source image.
- Standard: Pour une source PC ou ordinateur.

#### **BrilliantColor™**

Cette fonction réglable applique un algorithme de traitement des couleurs novateur ainsi qu'un processus d'optimisation du système pour permettre une luminosité accrue tout en préservant une image aux couleurs réalistes et vibrantes. Les valeurs de ce réglage vont de "1" à "10". Si vous désirez une image plus éclatante, sélectionnez le réglage maximal. Pour une image plus naturelle et douce, sélectionnez le réglage minimal.

#### **Temp. Couleur**

En sélectionnant le réglage Froid, l'image apparaît plus bleue. (image froide) En sélectionnant le réglage Moyen, l'image préserve un coloris blanc normal.

En sélectionnant le réglage Chaud, l'image apparaît plus rouge. (image chaude)

#### **Param. coul**

Appuyez sur la touche  $\blacktriangleleft / \blacktriangleright$  /"Entrer" pour accéder au menu suivant tel que décrit ci-après, puis utilisez la  $\triangle$ / $\blacktriangledown$ / $\blacktriangle$ / $\blacktriangleright$  touche pour sélectionner une couleur. Appuyez sur "Entrer" pour confirmer votre sélection.

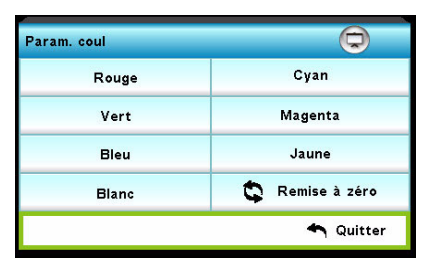

- Rouge/Vert/Bleu/Cvan/Magenta/Jaune/Blanc: Utilisez A/ v pour sélectionner Teinte/Saturation/Gain, puis utilisez </>> </>> pour régler la valeur.
- Remise à zéro : Sélectionnez "Oui" pour rétablir les paramètres par défaut des réglages de la couleur.

#### **Echelle Chroma.**

Sélectionnez un type de matrice de couleur approprié entre AUTO, RVB, et YUV.

#### **Signal**

- Automatic: Pour la sélection automatique du signal. Si vous utilisez cette fonction, les options Suivi et Fréquence ne seront pas disponibles ; si le signal n'est pas sélectionné automatiquement, les options Suivi et Fréquence seront disponibles pour que l'utilisateur puisse régler manuellement ces paramètres qui seront sauvegardés pour la prochaine utilisation du projecteur.
- Suivi : Pour synchroniser le signal de l'affichage avec la carte graphique. Si l'image semble instable ou clignotante, utilisez cette fonction pour remédier au problème.
- Fréquence : Pour modifier la fréquence des données de l'affichage afin qu'elle corresponde à celle de la carte graphique de l'ordinateur. Utilisez cette fonction uniquement si l'image semble clignoter verticalement.
- Position Horiz. : Règle l'image à gauche ou à droite dans la zone de projection.
- Position Vert. : Règle l'image en haut ou en bas dans la zone de projection.

### **Remise à zéro**

Pour rétablir les paramètres d'affichage du menu IMAGE aux valeurs par défaut.

## **AFFICHER**

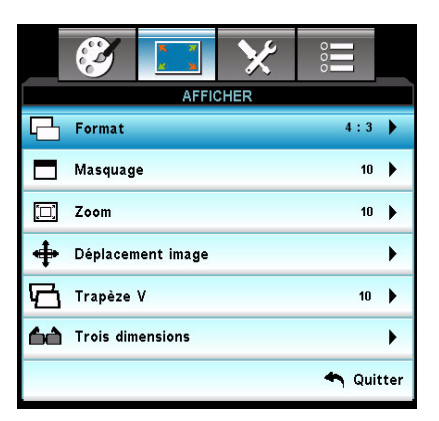

#### **Format**

Utilisez cette fonction pour choisir le format d'image souhaité. **Pour modèles SVGA/XGA:**

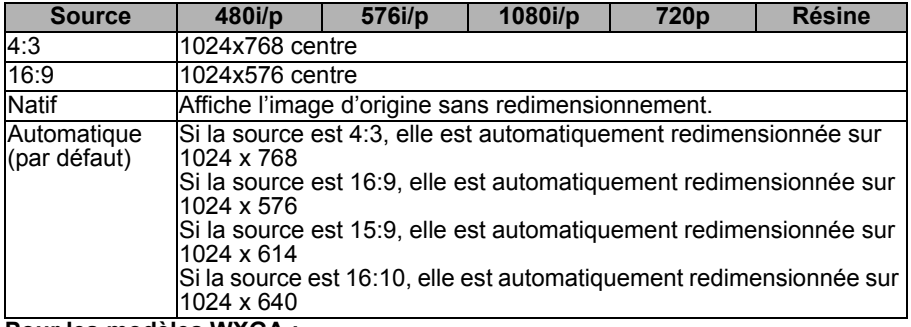

#### **Pour les modèles WXGA :**

16:9 ou 16:10 en fonction du "Type d'écran".

Écran 16:10

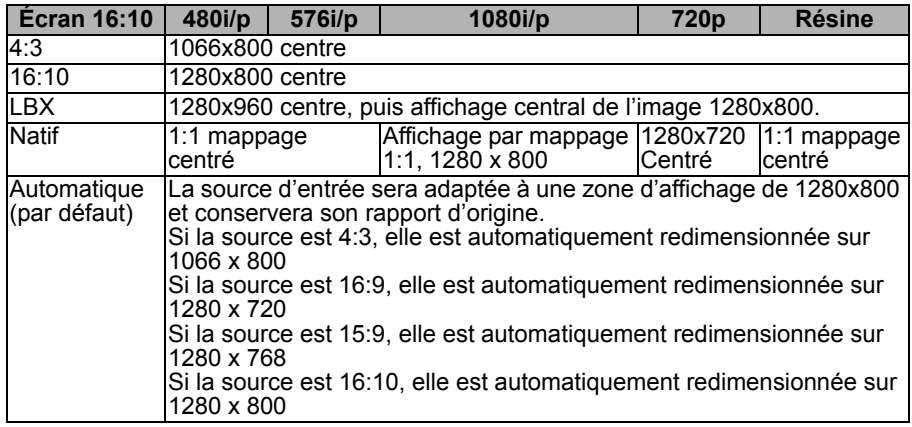

Ecran16:9

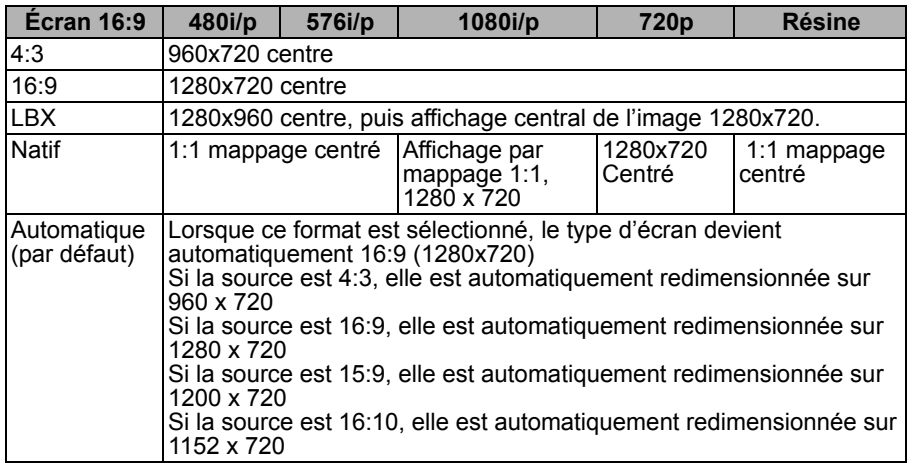

### **Masquage**

La fonction Masquage supprime le bruit vidéo d'une image. Surbalayez l'image pour supprimer le bruit d'encodage vidéo aux extrémités de la source vidéo.

#### **Remarque**

- *Chaque E/S possède un "Masquage" qui lui est propre.*
- *La fonction "Masquage" et "Zoom" ne peuvent être utilisées simultanément.*

### **Zoom**

Zoom avant et arrière sur les images.

#### **Déplacement image**

Décale l'image projetée horizontalement ou verticalement.

### **Trapèze V**

Réglez la distorsion d'image verticale. Si l'image semble s'afficher sous la forme d'un trapèze, cette fonction permet de la rendre plus rectangulaire.

#### **Remarque**

*Le réglage trapèze peut affecter l'affichage du menu OSD.*

### **Trois dimensions**

#### **Mode 3D**

 Lien DLP: Sélectionnez la fonction "Lien DLP" pour appliquer les réglages optimums pour une utilisation de lunettes 3D avec architecture lien DLP.

■ IR: Sélectionnez la fonction "IR" pour appliquer les réglages optimums pour une utilisation de lunettes 3D avec architecture IR.

#### **3D--->2D**

- Trois dimensions : Pour sélectionner le format 3D.
- G: Pour sélectionner les données de l'œil gauche.
- D: Pour sélectionner les données de l'œil droit.

#### **Format 3D**

- SBS (CàC) : Utilisez ce mode pour sélectionner le format d'affichage "Côte à côté" du contenu 3D.
- Haut et bas : Utilisez ce mode pour sélectionner le format d'affichage "Haut et bas" du contenu 3D.
- Superposés : Utilisez ce mode pour sélectionner le format d'affichage "Superposés" du contenu 3D.

#### **Invers. Sync 3D**

- Appuyez sur "Marche" pour inverser le contenu des cadres de droite et de gauche.
- Appuyez sur "Arrêt" pour afficher le contenu des cadres par défaut.

## **REGLAGES**

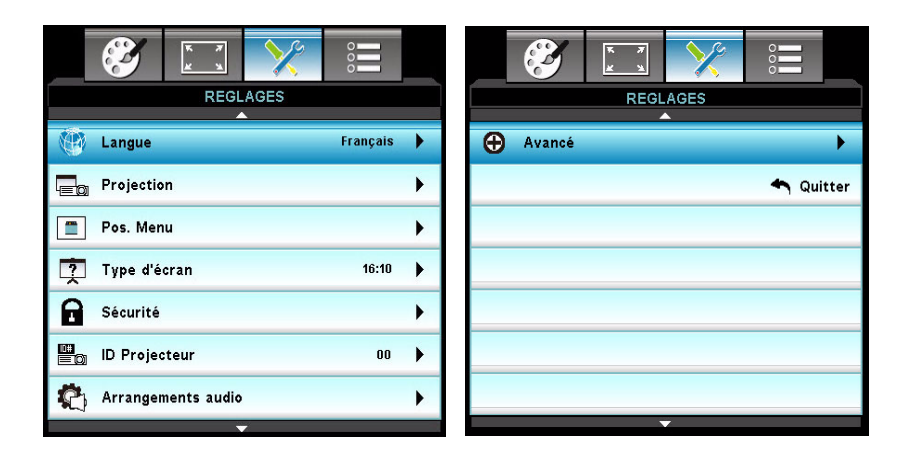

### **Langue**

Choisissez la langue à utiliser pour le menu à l'écran. Appuyez sur la touche  $\triangleleft$  / $\triangleright$  /"Entrer" pour accéder au sous-menu, puis utilisez la touche  $\triangle$  / $\triangleright$  / $\triangleleft$  / $\triangleright$ pour sélectionner la langue de votre choix. Appuyez sur "Entrer" pour confirmer votre sélection.

### **Projection**

Règle l'image pour qu'elle corresponde à l'orientation du projecteur: position normale ou inversée, devant ou derrière l'écran. Inverse ou retourne l'image en conséquence.

#### **Pos. Menu**

Choisissez l'emplacement du menu sur l'écran.

### **Type d'écran (pour les modèles WXGA uniquement)**

Choisissez entre 16:10 et 16:9 comme type d'écran.

## **Sécurité**

#### **Sécurité**

- Marche : Sélectionnez "Marche" pour activer la vérification de sécurité au moment du démarrage du projecteur.
- Arrêt : Sélectionnez "Arrêt" pour démarrer le projecteur sans vérification de sécurité.

#### **Sécurité Horloge**

Utilisez cette fonction pour spécifier la durée de temps (mois/jour/heures) durant laquelle le projecteur peut être utilisé. Une fois ce laps de temps écoulé, il vous faudra ressaisir votre mot de passe.

#### **Changer mot passe**

- **Première fois**
- 1. Appuyez sur "Entrer" pour saisir votre mot de passe.
- 2. Le mot de passe doit se composer de 4 chiffres.
- 3. Utilisez les boutons numérotés de la télécommande pour saisir votre mot de passe, puis appuyez sur la touche "Entrer" pour le confirmer.
- Changer mot passe:
- 1. Appuyez sur "Entrer" pour saisir l'ancien mot de passe.

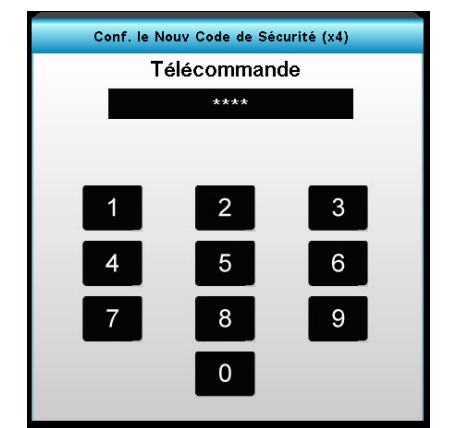

- 2. Utilisez les boutons numérotés pour saisir votre mot de passe actuel, puis appuyez sur la touche "Entrer" pour confirmer.
- 3. Saisissez un nouveau mot de passe (4 chiffres) à l'aide des boutons numérotés de la télécommande, puis appuyez sur la touche "Entrer" pour le confirmer.
- 4. Saisissez une nouvelle fois le nouveau mot de passe, et appuyez sur "Entrer" pour confirmer.
	- Si un mot de passe incorrect est saisi 3 fois, le projecteur s'éteindra automatiquement.
	- Si vous avez oublié votre mot de passe, veuillez contacter votre centre d'assistance local.

#### **Remarque**

*La valeur par défaut du mot de passe est "1234" (première fois).*

#### **ID Projecteur**

L'ID du projecteur peut être configurée via le menu (plage de 0 à 99), et permet à l'utilisateur de contrôler un projecteur individuel via RS232.

#### **Arrangements audio**

#### **Muet**

Coupe le son temporairement.

#### **Volume**

Règle le niveau du volume.

#### **Entrée audio**

Sélectionne les sources d'entrée audio.

### **Avancé**

#### **Logo**

Utilisez cette fonction pour sélectionner l'apparence de l'écran de démarrage. Si vous apportez des modifications, celles-ci prendront effet au prochain démarrage du projecteur.

- Val. par défaut : Ecran de démarrage par défaut.
- Neutre : Ecran de démarrage neutre.

#### **Légendage**

Utilisez cette fonction pour sélectionner l'apparence de l'écran de démarrage. Si vous apportez des modifications, celles-ci prendront effet au prochain démarrage du projecteur.

- Arrêt : Sélectionnez "Arrêt" pour désactiver les légendages.
- CC1: langue CC1 : Anglais américain.
- CC2: Langue CC2(en fonction de la chaîne TV de l'utilisateur): espagnol, français, portugais, allemand, danois.

## **OPTIONS**

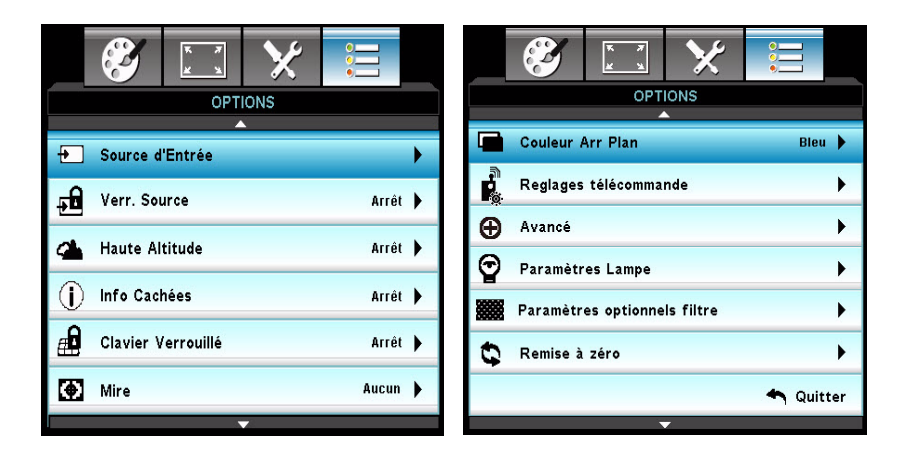

#### **Source d'Entrée**

Utilisez cette option pour activer/désactiver les sources d'entrée. Appuyez sur la touche  $\blacktriangleleft / \blacktriangleright$  /"Entrer" pour accéder au sous-menu et sélectionner les sources de votre choix. Appuyez sur "Entrer" pour confirmer votre sélection. Le projecteur ne recherchera pas les sources non sélectionnées.

#### **Verr. Source**

- Marche : Le projecteur recherchera uniquement la source d'entrée effective.
- Arrêt : Le projecteur recherchera d'autres signaux si le signal d'entrée courant est perdu.

#### **Haute Altitude**

Lorsque "Marche" est sélectionné, les ventilateurs tourneront plus rapidement. Cette fonction est utile dans les régions de haute altitude où l'air se raréfie.

#### **Remarque**

■ Si le filtre à poussière est installé, le mode Haute altitude doit être activé manuellement. Le *filtre à poussière est facultatif et peut ne pas s'avérer nécessaire dans certaines régions.*

#### **Infos Cachées**

- Marche : Sélectionnez "Marche" pour masquer les messages d'informations.
- Arrêt : Sélectionnez "Arrêt" pour "afficher" les messages.

### **Clavier Verrouillé**

Lorsque la fonction de Clavier Verrouillé est "activée", le panneau de contrôle sera verrouillé ; néanmoins, le projecteur pourra être contrôlé via la télécommande. En sélectionnant "Arrêt", vous pourrez à nouveau utiliser le panneau de contrôle.

#### **Remarque**

■ Pour désactiver le Clavier Verrouillé, appuyez pendant 5 secondes sur la touche "Entrer" du *projecteur.*

### **Mire**

Affiche un mire. Les motifs disponibles sont Grille, Motif blanc et Aucun.

## **Fonction IR**

Sélectionnez "Marche" pour activer le récepteur IR. Sélectionnez "Arrêt" pour désactiver le récepteur IR.

### **Couleur Arr Plan**

Utilisez cette fonction pour afficher un écran "Noir", "Rouge", "Bleu", "Vert" ou "Blanc" lorsqu'aucun signal n'est détecté.

#### **Réglages télécommande**

Permet à l'utilisateur de définir une touche de raccourci sur la télécommande pour exécuter une fonction à sélectionner dans le menu OSD.

### **Avancé**

#### **Allumage direct**

Sélectionnez "Marche" pour activer le mode d'allumage direct. Si l'appareil est sous tension, le projecteur démarrera automatiquement sans avoir à appuyer sur la touche "  $\circlearrowright$  " du panneau de contrôle du projecteur ou de la télécommande.

#### **Arrêt Auto (min)**

Règle l'intervalle du compte à rebours. Le compte à rebours débutera lorsqu'il n'y a aucun signal envoyé au projecteur. Le projecteur s'éteindra automatiquement une fois le compte à rebours écoulé (en minutes).

#### **Mode Veille (min)**

Règle l'intervalle du compte à rebours. Le compte à rebours débutera qu'il y ait ou non un signal envoyé au projecteur. Le projecteur s'éteindra automatiquement une fois le compte à rebours écoulé (en minutes).

#### **Résumé rapide**

Si le projecteur s'éteint accidentellement, cette fonction permet de le redémarrer instantanément dans les 100 secondes suivant l'arrêt.

#### **Mode puissance(Veille)**

Spécifiez si la fonction **SORTIE VGA** reste ou non active une fois le projecteur en mode veille (éteint mais toujours relié à l'alimentation secteur).

- Eco : La fonction **SORTIE VGA** ne sera plus active une fois le projecteur en mode veille.
- Actif : La fonction **SORTIE VGA** et **SORTIE AUDIO** resteront actives une fois le projecteur en mode veille.

#### **Remarque**

■ Lorsque le mode d'alimentation (veille) est réglé sur *Eco* (<0,5W), la sortie VGA et la boucle *audio seront désactivées une fois le projecteur en mode veille.*

### **Paramètres Lampe**

#### **Heures lampe**

Affiche la durée de projection.

#### **Rappel de lampe**

Sélectionnez cette fonction pour afficher ou masquer le message vous avertissant que la lampe doit être remplacée.

#### **Mode Lumineux**

- Lumineux : Choisissez "Lumineux" pour augmenter la luminosité.
- Dynamic : Choisissez "Dynamique" pour atténuer la lampe du projecteur, ce qui diminuera la consommation électrique et prolongera la durée de vie de la lampe jusqu'à 133%.
- Eco+: Choisissez "Eco+" pour atténuer la lampe du projecteur qui détectera automatiquement le niveau de luminosité du contenu affiché et permettra ainsi de diminuer la consommation électrique (jusqu'à 70 pourcent) durant les périodes d'inactivité.

#### **Mise à zéro lampe**

Réinitialise le compteur de la lampe après son remplacement.

#### **Paramètres optionnels filtre**

#### **Filtre optionnel installé**

Sélectionnez "Oui" si un filtre à poussière optionnel est installé.

#### **Heures d'utilisation filtre**

Affiche la durée de fonctionnement écoulée du filtre (en heures).

#### **Rappel filtre**

Règle l'affichage du rappel de remplacement du filtre.

#### **Remise à zéro filtre**

Réinitialise le compteur du filtre après son remplacement.

#### **Remise à zéro**

Sélectionnez "Oui" pour rétablir tous les paramètres d'affichage des menus aux valeurs par défaut.

# <span id="page-41-0"></span>**Annexe**

## <span id="page-41-1"></span>**Installation du filtre à poussière**

Pour installer le filtre à poussière, procédez comme suit:

- 1. Alignez le filtre avec la position de ces deux crochets (n. 1 et n. 2), puis appuyez pour fermer le projecteur de la gauche vers la droite.
- 2. Appuyez sur l'emplacement du dernier crochet (n. 3) jusqu'à entendre un déclic.

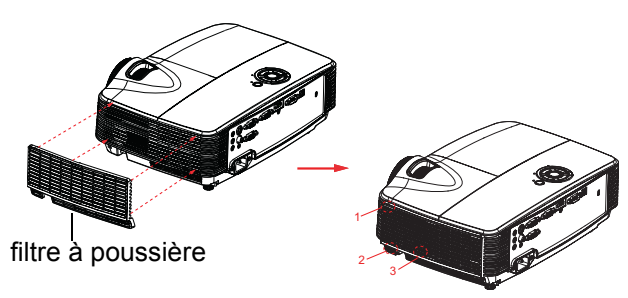

- **3. Allumez le projecteur, appuyez sur "Menu", puis sélectionnez OPTIONS > Paramètres optionnels filtre > Filtre optionnel installé et sélectionnez "Oui".**
- 4. Nettoyez régulièrement le filtre à poussière.
- **Le filtre à poussière devrait être nettoyé ou remplacé périodiquement (il est recommandé de le faire toutes les 500 heures ou après 3 mois d'utilisation). S'il n'est pas nettoyé régulièrement, il peut se boucher avec la poussière et empêcher la bonne ventilation du projecteur. Cela peut causer une surchauffe et endommager le projecteur. Si le projecteur est utilisé dans un environnement poussiéreux, veillez à nettoyer ou à remplacer le filtre plus fréquemment.**
- 5. Pour retirer le filtre à poussière, détachez-le du crochet supérieur gauche.
- 6. Allumez le projecteur, appuyez sur "Menu", puis sélectionnez OPTIONS > Paramètres optionnels filtre > Filtre optionnel installé et sélectionnez "Non" si vous retirez le filtre et ne le réinstallez pas.

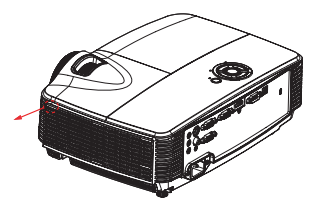

## <span id="page-42-0"></span>**Remplacement de la lampe**

Au fur et à mesure que le projecteur fonctionne, la luminosité de la lampe du projecteur diminue progressivement et la lampe devient de plus en plus sensible à la casse. Nous recommandons de remplacer la lampe si un message d'avertissement s'affiche. N'essayez pas de remplacer la lampe vous-même. Prenez contact avec un technicien de maintenance qualifié pour le remplacement.

- Lorsque vous éteignez le projecteur, la lampe est encore extrêmement chaude. Si vous *touchez la lampe, vous risquez de vous brûler les doigts. Lorsque vous remplacez la lampe, attendez au moins 45 minutes pour que la lampe refroidisse.*
- *Ne touchez pas le verre de la lampe, à aucun moment. La lampe risque d'exploser en cas de mauvaise manipulation, voire du seul fait de toucher le verre de la lampe.*
- La durée de vie de la lampe peut varier d'une lampe à l'autre et en fonction de *l'environnement d'utilisation. Il n'est pas garanti que toutes les lampes auront la même durée de vie. Certaines lampes peuvent tomber en panne ou avoir une durée de vie plus courte que d'autres lampes semblables.*
- Une lampe peut exploser en raison de vibrations, de chocs ou de dégradations après des *heures d'utilisation, car sa durée de vie tire à sa fin. Le risque d'explosion peut varier en fonction de l'environnement ou des conditions dans lesquelles le projecteur et la lampe sont utilisés.*
- *Portez des gants et des lunettes de protection lorsque vous montez ou démontez la lampe.*
- Des cycles de marche-arrêt plus rapides endommagent la lampe et réduisent sa durée de *vie. Attendez au moins 5 minutes pour éteindre le projecteur après la mise sous tension.*
- *N'utilisez pas la lampe à proximité de papier, de tissu, ou d'autres matériaux inflammables, et ne la couvrez pas avec de tels matériaux.*
- *N'utilisez pas la lampe dans une atmosphère contenant une substance inflammable, comme un diluant.*
- Aérez convenablement la zone ou la pièce lorsque vous utilisez la lampe dans une *atmosphère d'oxygène (à l'air). En cas d'inhalation d'ozone, cela peut provoquer des maux de tête, des nausées, des étourdissements et d'autres symptômes.*
- La lampe contient du mercure inorganique. Si la lampe éclate, le mercure à l'intérieur de la lampe est exposé. Quittez la zone immédiatement si la lampe se brise en cours de *fonctionnement, et aérez la zone pendant au moins 30 minutes afin d'éviter d'inhaler de vapeurs de mercure. Sinon, cela pourrait être préjudiciable à votre santé.*
- 1. Eteignez le projecteur.
- 2. Débranchez le cordon d'alimentation.
- 3. Desserrez la vis sur le côté du couvercle de la lampe. 1
- 4. Soulevez le couvercle. 2
- 5. Desserrez les vis du module de la lampe. 3
- 6. Soulevez la poignée et sortez lentement et soigneusement le module de la lampe. 4
- 7. Insérez le nouveau module de lampe dans le projecteur et serrez les vis.
- 8. Remettez en place le couvercle de la lampe et serrez la vis.
- 9. Allumez le projecteur. Si la lampe ne s'allume pas après la période de chauffe, essayez de réinstaller la lampe.
- 10. Réinitialisez le compteur de la lampe. Reportez-vous au menu "**OPTIONS > Paramètres Lampe**".

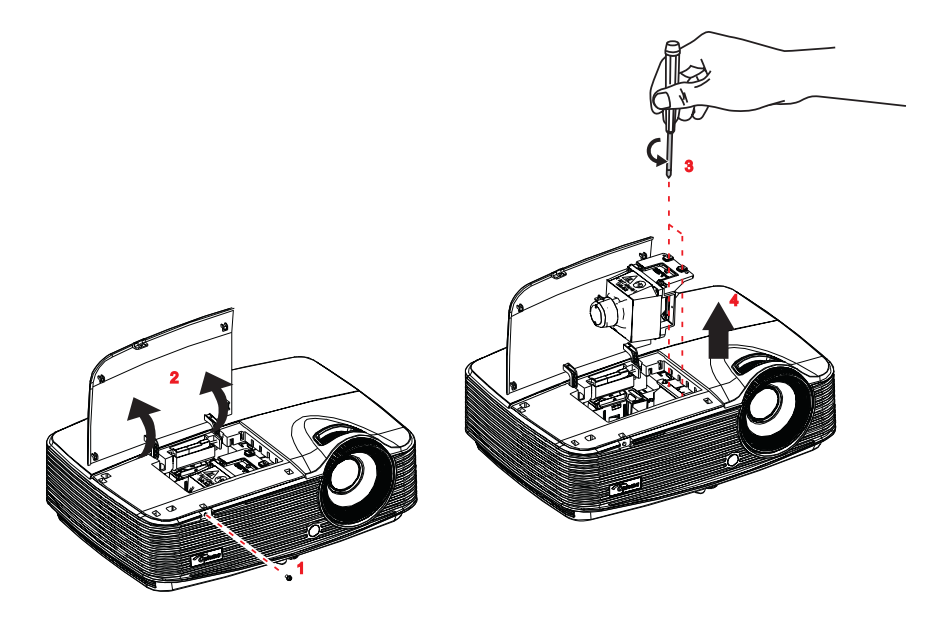

- *Mettez les lampes usagées au rebut conformément à la réglementation locale.*
- Veillez à ce que les vis soient bien serrées. Des vis mal serrées peuvent causer des *blessures ou des accidents.*
- *Etant donné que la lampe est en verre, ne la faites pas tomber et ne la rayez pas.*
- *Ne réutilisez pas les lampes usagées. Ceci pourrait provoquer l'explosion de la lampe. Veillez à éteindre le projecteur et à débrancher le cordon d'alimentation avant de remplacer la lampe.*
- *N'utilisez pas le projecteur avec le couvercle de la lampe enlevé.*

## <span id="page-44-0"></span>**Montage au plafond**

- 1. Pour éviter d'endommager votre projecteur, veuillez utiliser le kit de fixation au plafond d'Optoma.
- 2. Si vous souhaitez utiliser un autre dispositif de fixation au plafond, assurez-vous que les vis utilisées pour fixer le projecteur au support sont conformes aux spécifications suivantes :
- $\blacksquare$  Type de vis : M4\*3
- Longueur maximale de vis : 8mm
- Longueur minimale de vis : 6mm

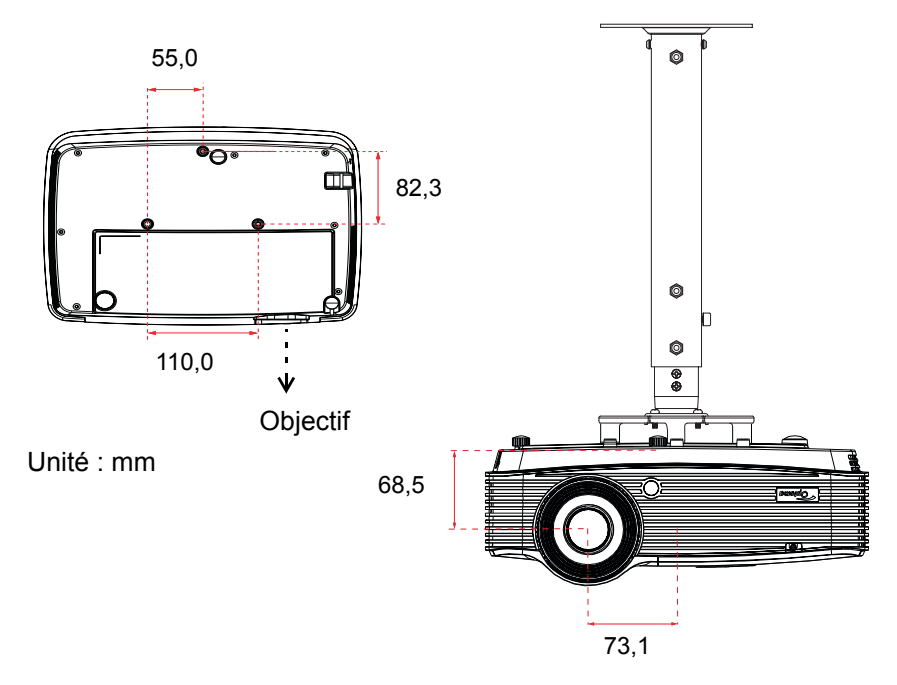

#### **Remarque**

*Veuillez noter que des dommages suite à une mauvaise installation annuleront la garantie.*

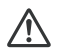

#### **Avertissement**

1.Si vous achetez une monture de plafond chez une autre société, veuillez vous assurer d'utiliser la taille de vis correcte. La longueur de la vis dépendra de l'épaisseur de la plaque de montage.

2.Assurez-vous de garder au moins 10 cm d'écart entre le plafond et le bas du projecteur.

3.Eviter d'installer le projecteur près d'une source chaude.

## <span id="page-45-0"></span>**Modes de compatibilité**

## **Compatibilité avec ordinateur**

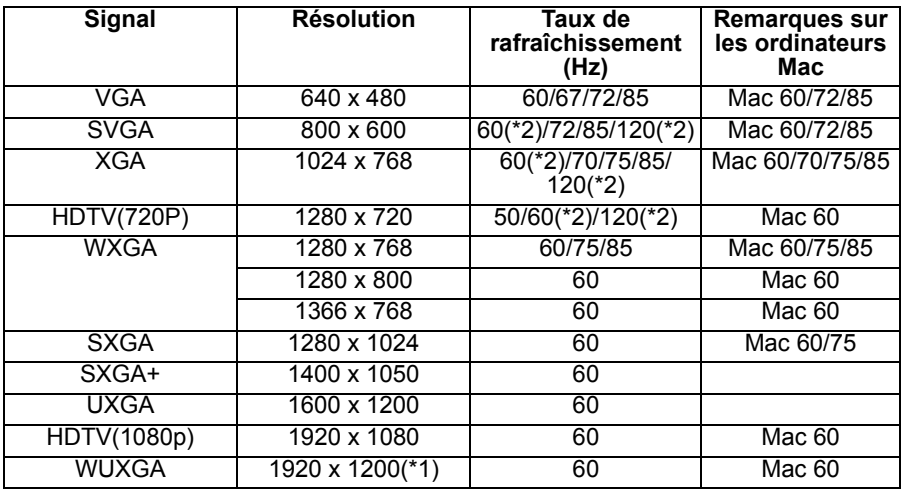

*(\*1)1920 x 1200 @60hz prend uniquement en charge le clignotement réduit (\*2) Synchronisation 3D pour projecteur True 3D*

## **Signal d'entrée HDMI**

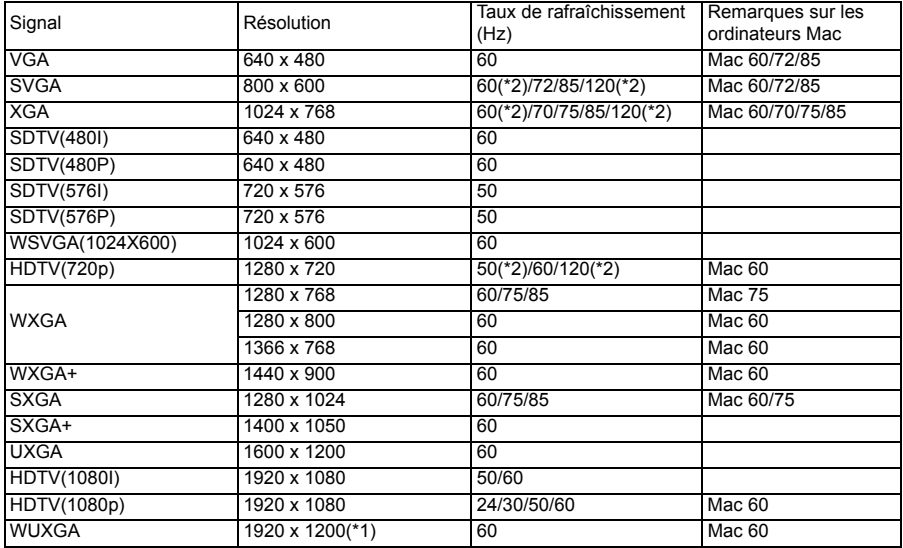

*(\*1)1920 x 1200 @60hz prend uniquement en charge le clignotement réduit (\*2) Synchronisation 3D pour projecteur True 3D*

## **Tableau de compatibilité vidéo True 3D**

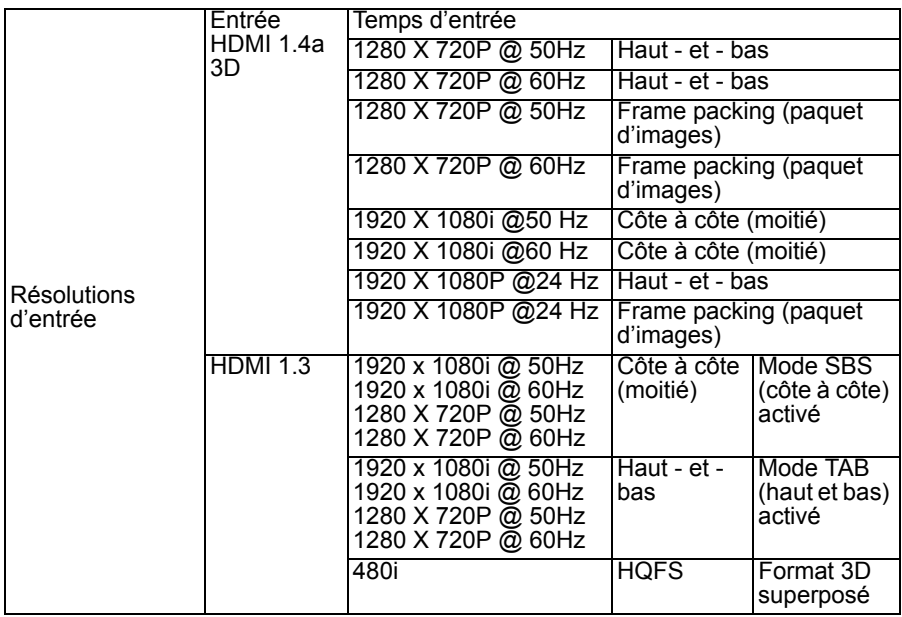

■ Si l'entrée 3D est réglée sur 1080p@24hz, le DMD affichera en intégral multiple sous le *mode 3D mode* 

 *1080i@25hz et 720p@50hz fonctionneront à 100hz ; les autres temps 3D fonctionneront à 120hz*

## **Compatibilité vidéo**

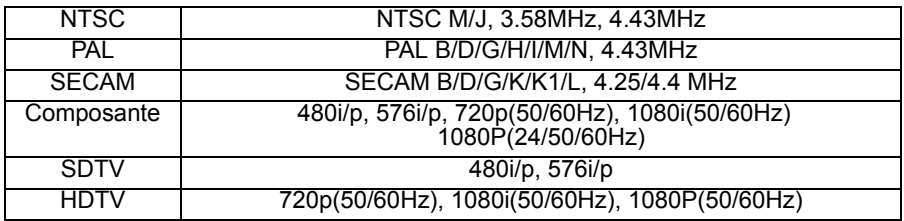

## **Code IR**

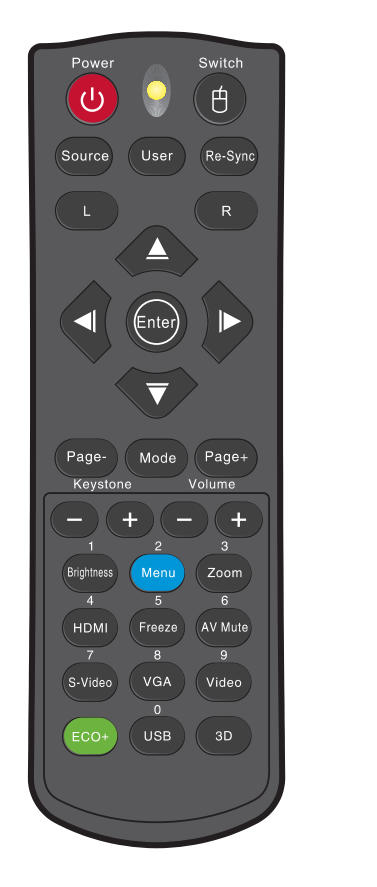

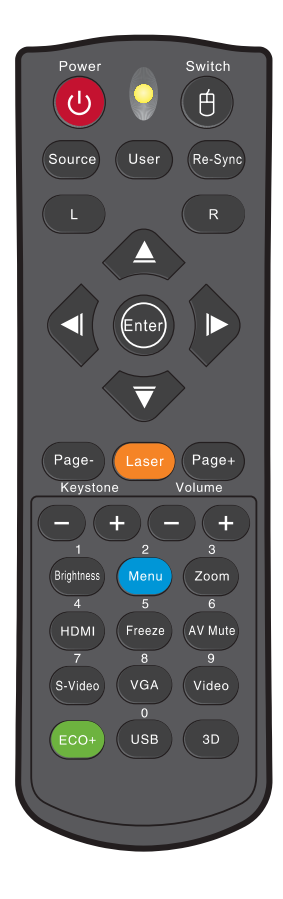

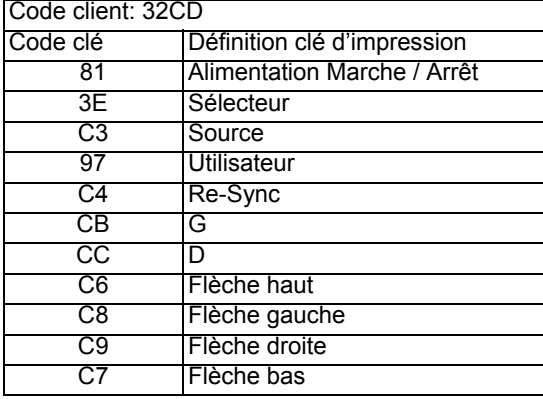

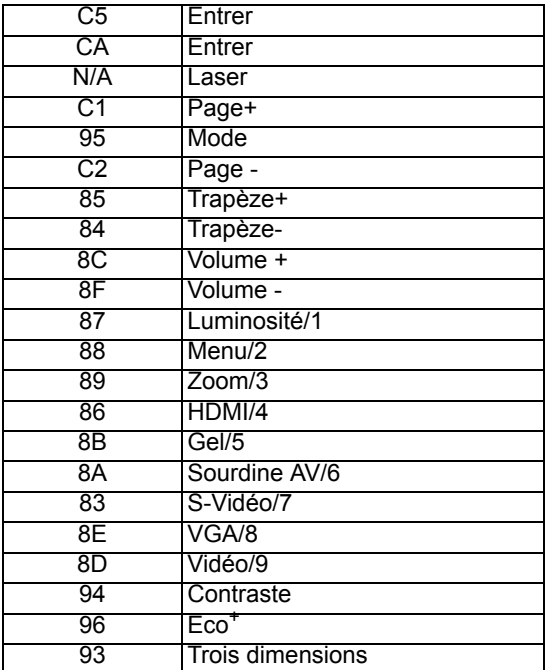

Les codes IR ci-dessous sont uniquement destinés aux réglages télécommande définis par l'utilisateur.

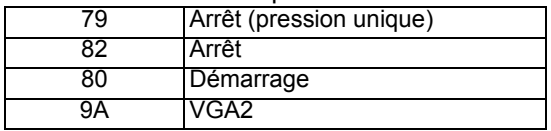

## <span id="page-49-0"></span>**Commandes RS232 et Liste des Fonctions du Protocole RS232**

## **Rôle de la broche RS232**

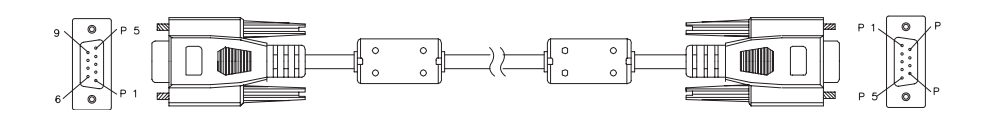

#### **D-Sub 9 broches**

(côté projecteur)

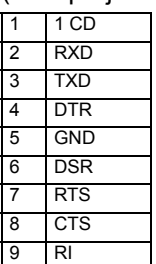

#### **Liste des fils** (côté câble)

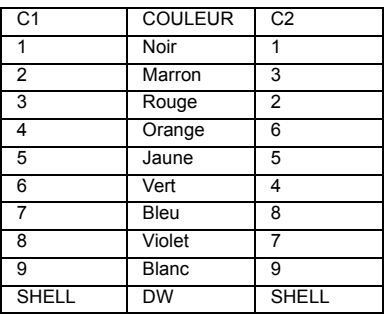

## **Liste des Fonctions du Protocole RS232**

Débit en bauds : 9600 Bits de données : 8 Parité : Aucun Bits d'arrêt : 1 Contrôle de flux: Aucun UART16550 FIFO : Désactiver Retour Projecteur (Avec succès) : P Retour Projecteur (Échec) : F

#### XX=01-99, ID du projecteur, XX=00 pour tous les projecteurs

#### **Remarque**

*Il y a un <CR> après toutes les commandes ASCII.*

*0D est le code HEX correspondant à <CR> en code ASCII.*

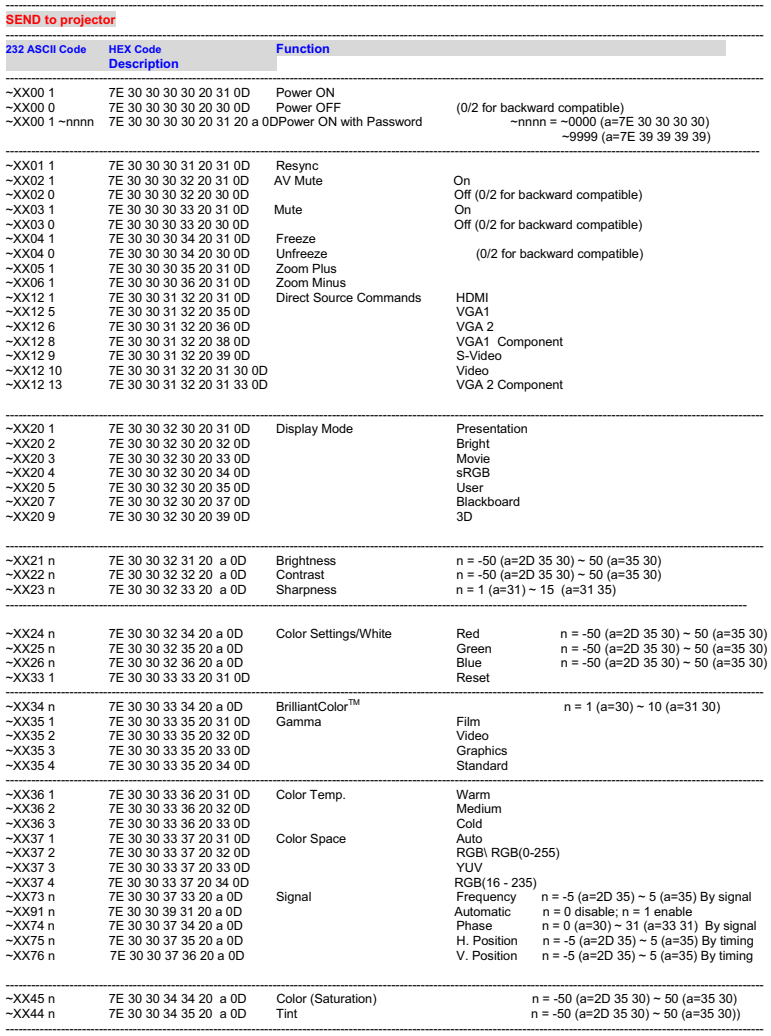

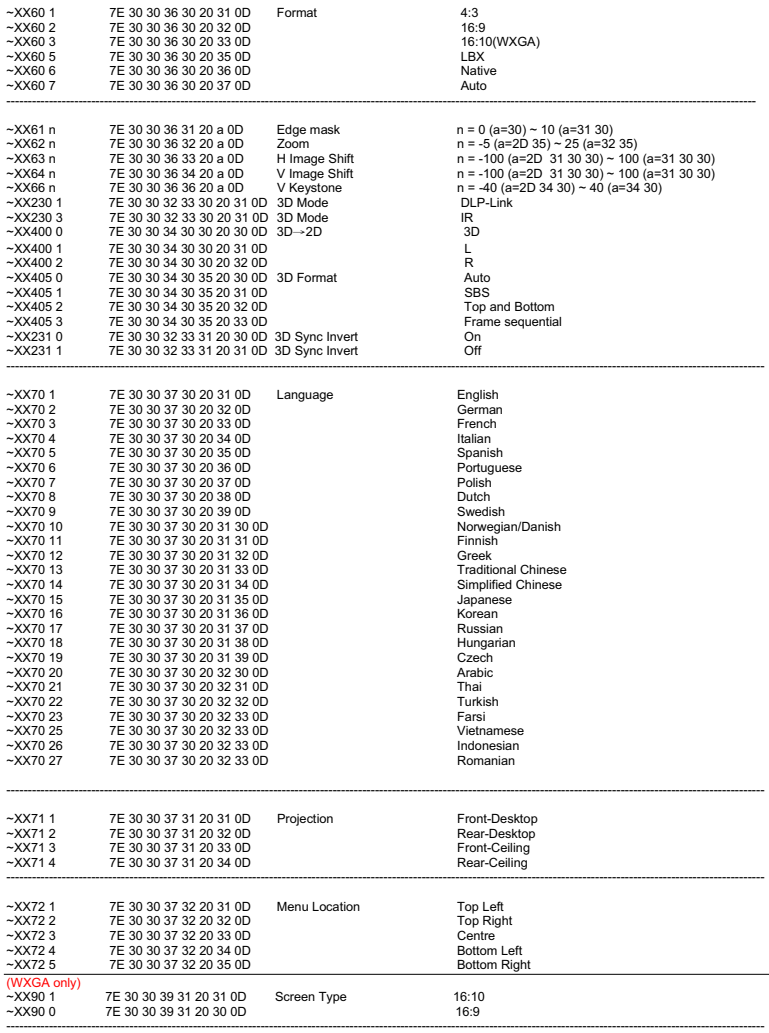

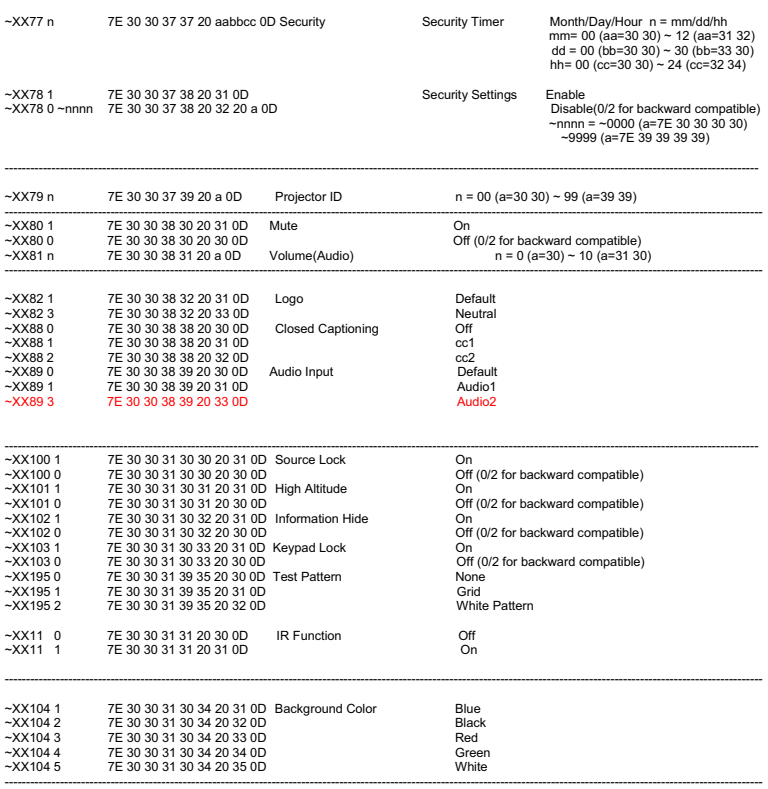

----------------------------------------------------------------------------------------------------------------------------------------------------------------------------------

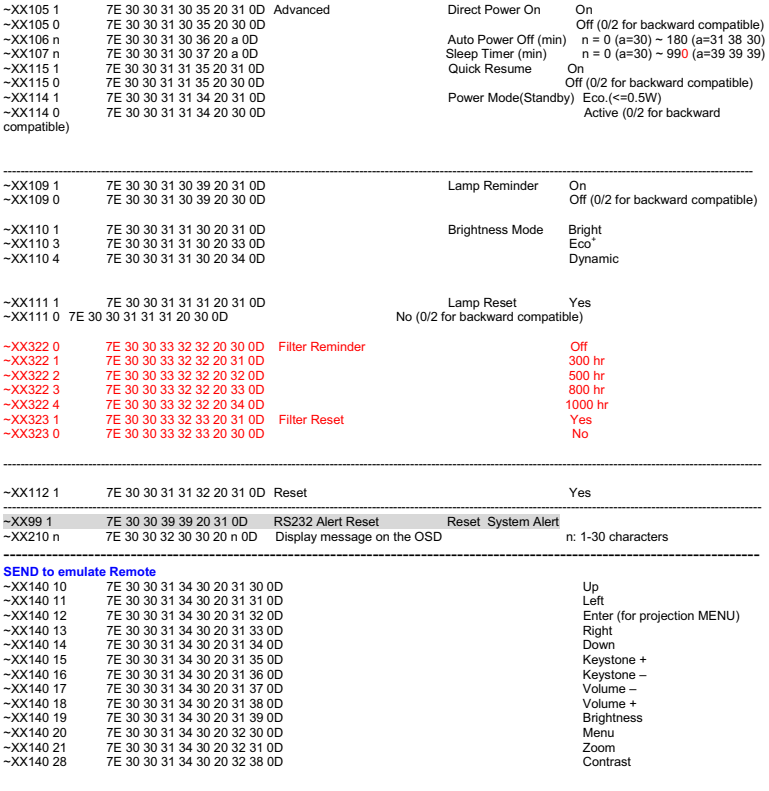

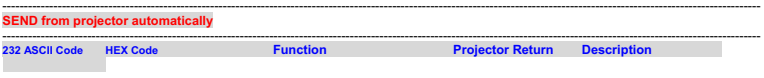

----------------------------------------------------------------------------------------------------------------------------------------------------------------------------------- when Standby/Warming/Cooling/Out of Range/Lamp fail/Fan Lock/Over Temperature/ Lamp Hours Running Out/Cover Open

INFOn n : 0/1/2/3/4/6/7/8/ = Standby/Warming/Cooling/Out of Range/Lamp fail/Fan Lock/Over Temperature/Lamp Hours Running Out/Cover Open

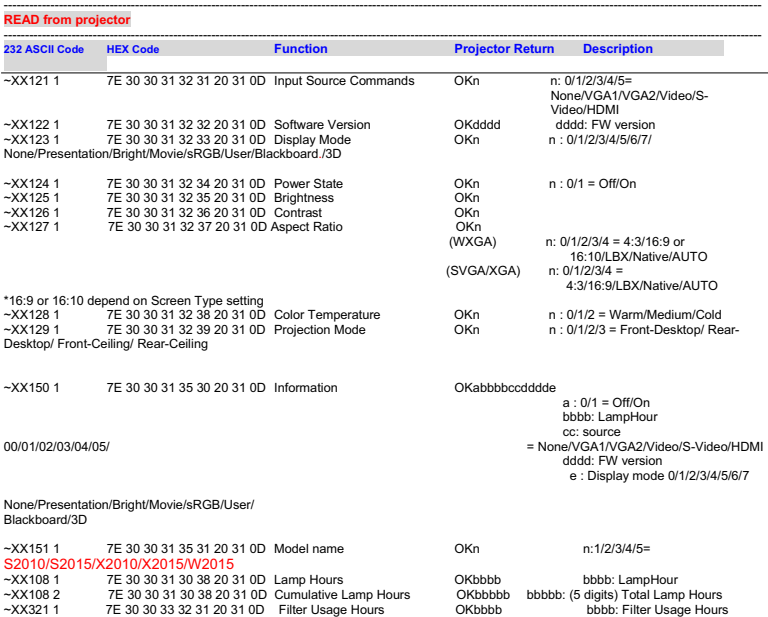

## <span id="page-55-0"></span>**Dépannage**

Veuillez vous reporter aux symptômes et aux solutions donnés ci-dessous avant d'envoyer le projecteur en réparation. Si le problème persiste, contactez votre revendeur local ou un centre de service. Veuillez également vous reporter à "Messages des témoins DEL".

## **Démarrage**

Si aucun témoin ne s'allume :

- Assurez-vous que le cordon d'alimentation est correctement branché sur le projecteur et que l'autre extrémité est branchée sur une prise secteur.
- Appuyez de nouveau sur le bouton d'alimentation.
- Débranchez le cordon d'alimentation et patientez un court instant, puis rebranchez-le et appuyez de nouveau sur le bouton d'alimentation.

### **Image**

Si la recherche de la source s'affiche :

- Appuyez sur **SOURCE** sur le projecteur ou sur **Source** sur la télécommande pour sélectionner une source d'entrée active.
- Assurez-vous que la source externe est allumée et connectée.
- Pour brancher un ordinateur, vérifiez que le port vidéo externe de votre ordinateur portable est allumé. Reportez-vous au manuel de l'ordinateur.

Si l'image n'est pas mise au point :

- Pendant que le menu est affiché à l'écran, ajustez la bague de mise au point. (La taille de l'image ne doit pas changer ; si c'est le cas, vous êtes en train de régler le zoom, et non la mise au point.)
- Vérifiez l'objectif du projecteur pour voir s'il a besoin d'un nettoyage.

Si l'image est instable ou scintille pour une connexion à un ordinateur :

 Appuyez sur "Menu", sélectionnez **IMAGE** > **Avancé** > **Signal** et réglez l'option **Suivi** ou **Fréquence**.

### **Télécommande**

Si la télécommande ne fonctionne pas :

- Assurez-vous que rien n'obstrue le récepteur de télécommande à l'avant du projecteur. Utilisez la télécommande en respectant la portée efficace.
- Pointez la télécommande vers l'écran ou à l'avant vers l'arrière du projecteur.
- Déplacez la télécommande de sorte qu'elle soit plus directement en face du projecteur ou derrière et pas aussi loin sur le côté.

## <span id="page-56-0"></span>**Messages des témoins LED**

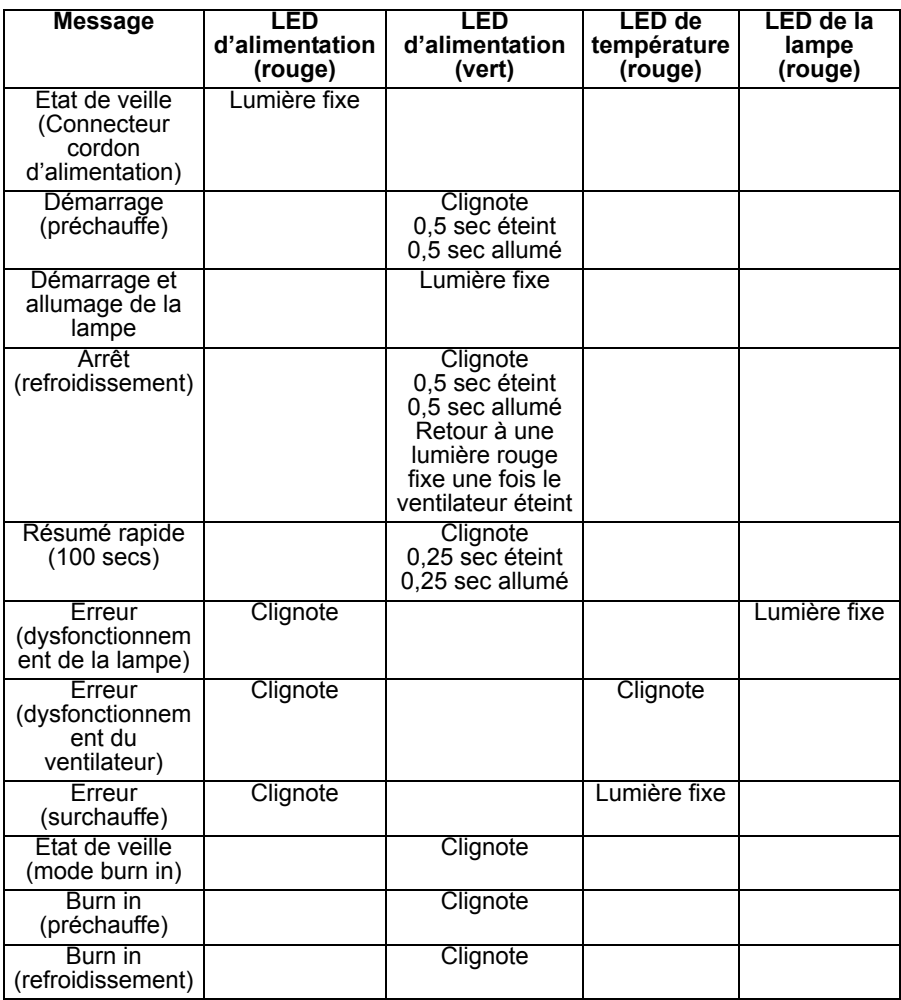

## <span id="page-57-0"></span>**Les bureaux d'Optoma dans le monde**

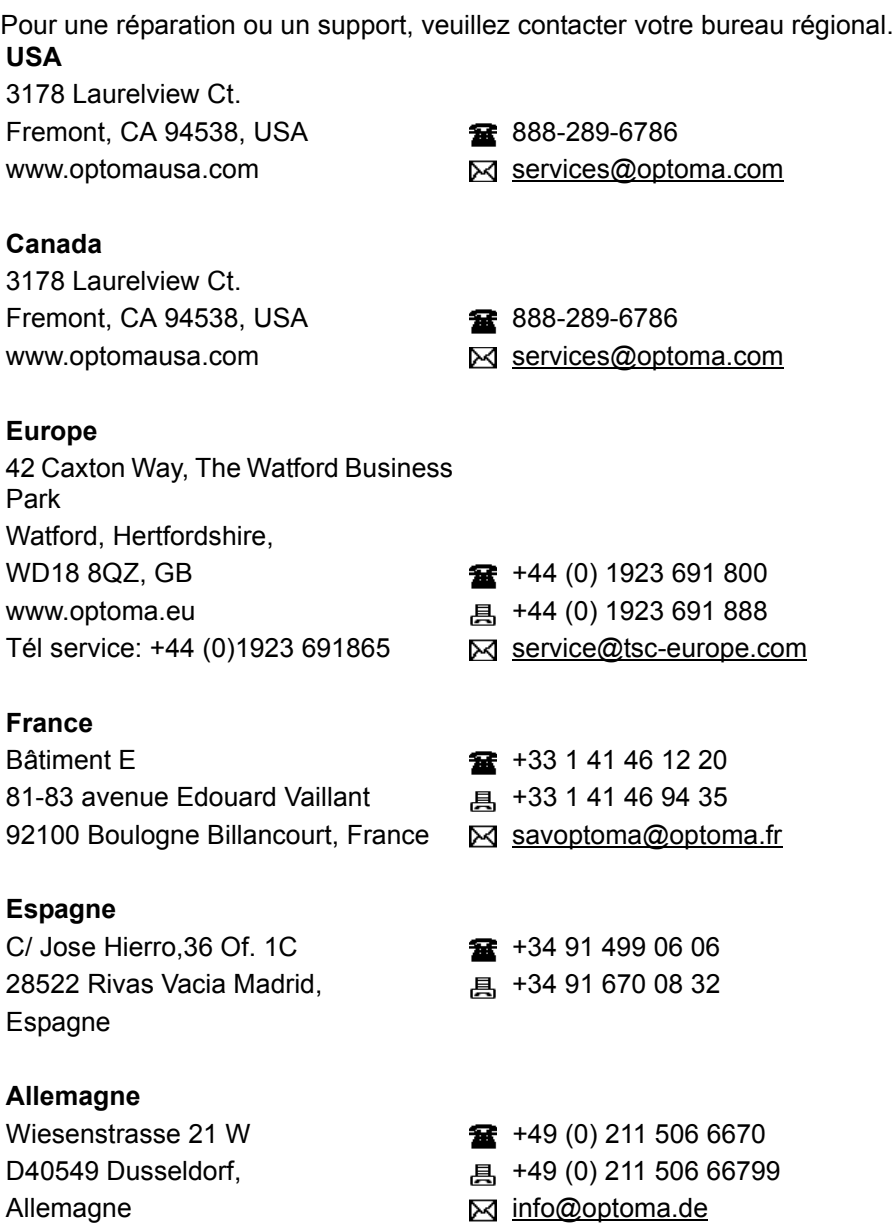

#### **Scandinavie**

PO.BOX 9515 3038 Drammen Norvège

Lerpeveien 25 +47 32 98 89 90 3040 Drammen **All and All and All and All and All and All and All and All and All and All and All and All and A** Norvège  $\boxtimes$  info@optoma.no

#### **Amérique du Sud**

3178 Laurelview Ct. Fremont, CA 94538, USA **1888-289-6786** www.optoma.com.br www.optoma.com.mx

#### **Corée**

WOOMI TECH.CO.,LTD. 4F, Minu Bldg. 33-14, Kangnam-Ku,  $\frac{1}{2}$  +82+2+34430004 Séoul,135-815, COREE <sub><a>
details and the set of the set of the set of the set of the set of the set of the set of the set of the set of the set of the set of the set of the set of the set of the set of the set of the set</sub>

#### **Japon**

東京都足立区綾瀬 3-25-18 株式会社オーエス Minfo@os-worldwide.com コンタクトセンター:0120-380-495 www.os-worldwide.com

#### **Taiwan**

12F., No.215, Sec. 3, Beixin Rd.,  $\qquad \qquad \frac{1}{25}$  +886-2-8911-8600 Xindian Dist., New Taipei City 231, <br>
<sub></sub> 486-2-8911-6590 Taiwan, R.P.C. **Services** Represents Represent Represents Represent Represents Represent A services @ optoma.com.tw www.optoma.com.tw asia.optoma.com

#### **Hong Kong**

Unit A, 27/F Dragon Centre, 79 Wing Hong Street, **1988** +852-2396-8968 Cheung Sha Wan, <br>
<sub><br/>
a +852-2370-1222</sub> Kowloon, Hong Kong www.optoma.com.hk

中国 上海市长宁区 +86-21-62947376

凯旋路 1205 号 5 楼 昌 +86-21-62947375 琉璃奥图码 www.optoma.com.cn

## <span id="page-60-0"></span>**Notes règlementaires & de sécurité**

Cet appendice liste les instructions générales concernant votre projecteur. *Avis FCC*

Cet appareil a été testé et déclaré conforme aux restrictions pour les appareils numériques de classe B, conformément à la section 15 du règlement FCC. Ces limites sont conçues pour fournir une protection raisonnable contre les interférences nuisibles en installation résidentielle. Cet équipement génère, utilise et peut émettre des fréquences radio et s'il n'est pas installé et utilisé conformément aux instructions, peut causer des interférences nuisibles aux communications radio.

Cependant, il n'est aucunement garanti que des interférences ne se produiront pas sur une installation particulière. Si cet équipement cause des interférences nuisibles à la réception radio ou télévision, ce qui peut se vérifier en éteignant puis en rallumant l'appareil, l'utilisateur est invité à essayer de corriger les interférences par une ou plusieurs des mesures suivantes :

- Réorienter ou déplacer l'antenne de réception
- Augmenter la distance entre l'équipement et le récepteur
- Connecter l'appareil à une prise d'un circuit différent que celui auquel le récepteur est relié
- Ou consulter le revendeur ou un technicien radio / TV expérimenté pour obtenir de l'aide.

## *Avertissement : Câbles blindés*

Toutes les connexions avec d'autres appareils informatiques doivent être effectuées à l'aide de câbles blindés pour rester conforme au règlement de la FCC.

## *Attention*

Tous les changements ou les modifications non expressément approuvés par le constructeur peuvent annuler le droit de l'utilisateur, qui est accordé par la Commission de Communications Fédérale, à utiliser ce projecteur.

## *Conditions d'utilisation*

Cet appareil est conforme à la partie 15 de la réglementation de la FCC. Son utilisation est soumise aux deux conditions suivantes :

1. Cet appareil ne doit pas provoquer d'interférences néfastes, et

2. Cet appareil doit pouvoir accepter toutes les interférences reçues, y

compris les interférences risquant d'engendrer un fonctionnement indésirable.

### *Avertissement : A l'intention des utilisateurs canadiens*

Cet appareil numérique de la classe B est conforme à la norme NMB-003 du Canada.

Remarque à l'intention des utilisateurs canadiens

Cet appareil numérique de la classe B est conforme a la norme NMB-003 du Canada.

## *Déclaration de conformité pour les pays dans l'Union Européenne*

- Directive EMC 2004/108/CE (comprenant les amendements)
- Directive Basse tension 2006/95/EC
- Directive R & TTE 1999/5/CE (si le produit dispose de la fonction RF)

### *Consignes de mise au rebut*

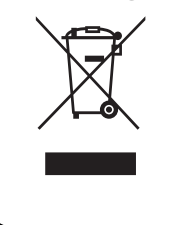

Ne pas jeter cet appareil électronique dans les déchets pour vous en débarrassez. Pour réduire la pollution et garantir une meilleure protection de l'environnement, veuillez le recycler.